# **audionet**

# vIP

Versatile Integrated Player

# **Bedienungsanleitung V0.7**

# **Bedienungsanleitung**

Wir von Audionet beglückwünschen Sie zum Erwerb dieses Gerätes. VIP ist ein Abspielsystem, das sämtliche CD- sowie DVD-Video- und DVD-Audio-Standards beherrscht. VIP verbindet bewährte CD- mit neuester DVD-Technik, Ton- mit Bildwiedergabe und Stereophonie mit Mehrkanaltechnik.

Was dabei herauskommt? Brilliante, tiefenscharfe Bilder und eine ebenso befreit elegante wie souveräne substantielle Musikreproduktion. Mit anderen Worten: Eine typische Audionet Neuentwicklung.

Das Gehäuse des VIP ist wie beim ART V2 ein ausgeklügelter Mix aus amorphem Granit, hartem Stahl und resonanzarmem MDF sowie einer speziellen Laufwerksaufhängung. Damit werden die Silberscheiben nahezu unerschütterlich gelagert und störungsfrei gelesen. Die Aufbereitung der Tondaten, so wie wir das mit unserer Digitalfiltertechnologie und der asynchronen Taktentkopplung auf unerreichbare Art machen, verhindert nahezu vollständig schädliche Taktflankenschwankungen. Ebenso großen Aufwand investieren wir bei Audionet in die denkbar beste Bildwiedergabe. Der integrierte Decoder ermöglicht das Abspielen von Dolby Surround-, Dolby Digital- und DTS-codierten Filmen in höchster Qualität.

Wir bitten Sie, zunächst die Bedienungsanleitung aufmerksam durchzulesen, damit Sie alle Funktionen des Gerätes nutzen können und die Musik bzw. Bildwiedergabe des VIP nicht beeinträchtigt wird.

- Im Lieferumfang sind enthalten: **Lieferumfang** 
	- das Universal-CD- und DVD-Abspielsystem VIP
	- ein resonanzarmer Stabilisator ('Puk') aus POM (schwarz)
	- die Bedienungsanleitung (die Sie gerade lesen)
	- ß eine Standardnetzleitung
	- ß eine DVD AUDIO-Disc 'Hamamura Quintett Retold'

optional:

- ß Universal-Fernbedienung SRC-2010 (in separater Verpackung)
- Bitte transportieren Sie den VIP nur in der mitgelieferten Verpackung. Benutzen Sie den Kunststoffbeutel, um Kratzer am Gehäuse zu vermeiden. Lassen Sie beim Transport des VIP *niemals* eine CD/DVD oder den Stabilisator im Gerät. Die empfindliche Mechanik des Laufwerkes könnte beschädigt werden. **Transport**

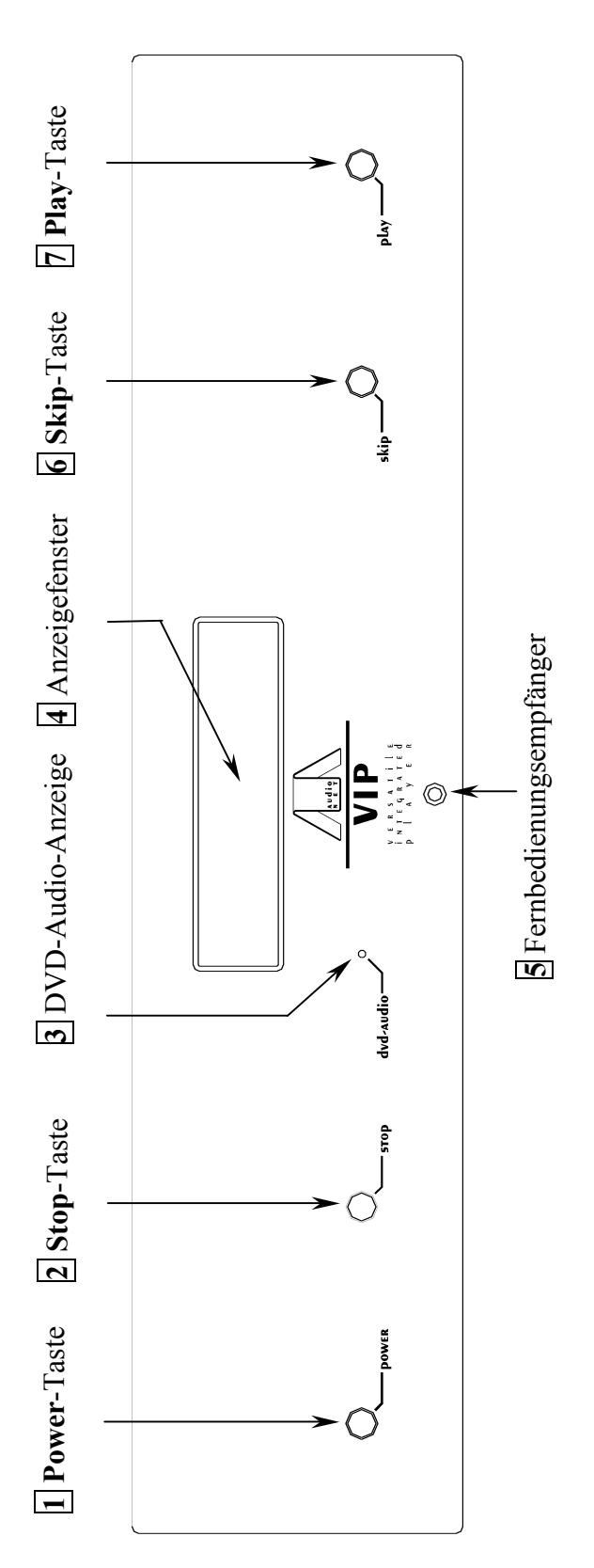

# **Übersicht der Bedienelemente**

# *Gerätevorderseite*

Power-Taste **Power-Taste**

**1**

- Ein- u ndAusschalten ŕ des Gerätes (Bereitschaft/Stan db y)
	- $\sim$ **Stop-Taste**
- Anhalten der Wiedergabe  $\mathbf{3}$
- **D VD-A udio-A nzeige** Leuchtet, wen n eine D VD-A udio ein gelegt ist
	- ∢ ।<br>प **nzeigefenster** Zeigt den aktuellen Status des Gerätes

**4**

**5 Fern bedien ungsem pfänger** Empfän gt die Sig nale von der Fern bedien ung

**6 S kip-Taste**

Zum $\ddot{\cdot}$ Übersprin gen  $\mathbb{R}^{\infty}$ Kapitel, Titel oder Sp ur. Wird auch für die Seiten wahl in den Men üs verwen det (für Video-C D). Wen n Sie die Skip-Taste bei laufen der Wiedergabe gedrückt halten, erfolgt Sch nellwiedergabe vorwärts (nicht bei M vorwärts (nicht bei MP3-Discs).

**7Play-Taste**

Startet die Wiedergabe. Dient auch als SE LECT (Wahltaste) für P BCbei Video-C Ds.

# **Übersicht der Anzeigeelemente**

# *Anzeigefenster*

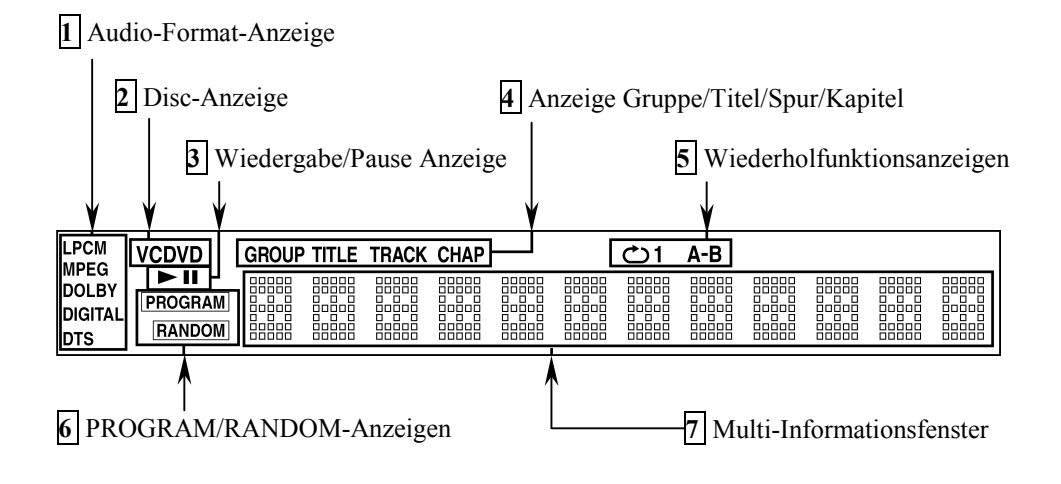

# **1 Audio-Format-Anzeigen**

Zeigen das zur Zeit wiedergegebene Audio-Format an. Näheres erfahren Sie unter "Audio-Formate".

# **2 Disc-Anzeige**

Zeigt den Typ der im Laufwerk befindlichen Disc an. Wenn eine DVD AUDIO/DVD VIDEO-Disc eingelegt ist, wird DVD angezeigt. Ist eine Video-CD eingelegt, wird VCD angezeigt. Wenn eine Audio-CD eingelegt ist, wird CD angezeigt.

## **3 Wiedergabe/Pause-Anzeige**

Bei Wiedergabe leuchtet ►. Im Pausemodus leuchtet ▌▌. Bei angehaltener Disc leuchtet keine der Anzeigen auf.

## **4 Anzeige Gruppe/Titel/Spur/Kapitel**

Je nach eingelegter Disc leuchten eine oder mehrere dieser Anzeigen auf.

## **5 Wiederholfunktionsanzeigen**

Die Anzeige leuchtet entsprechend der aktivierten Wiederholfunktion auf.

## **6 PROGRAM/RANDOM-Anzeigen**

Hier leuchten die Kennungen der aktivierten Funktionen (Programm-/Zufallswiedergabe)

# **7 Multi-Informationsfenster**

Zeigt die aktuelle(n) Gruppe(n) sowie die Titel-, Spur- oder Statusinformationen an.

# **Übersicht der Anschlüsse**

# *Geräterückseite*

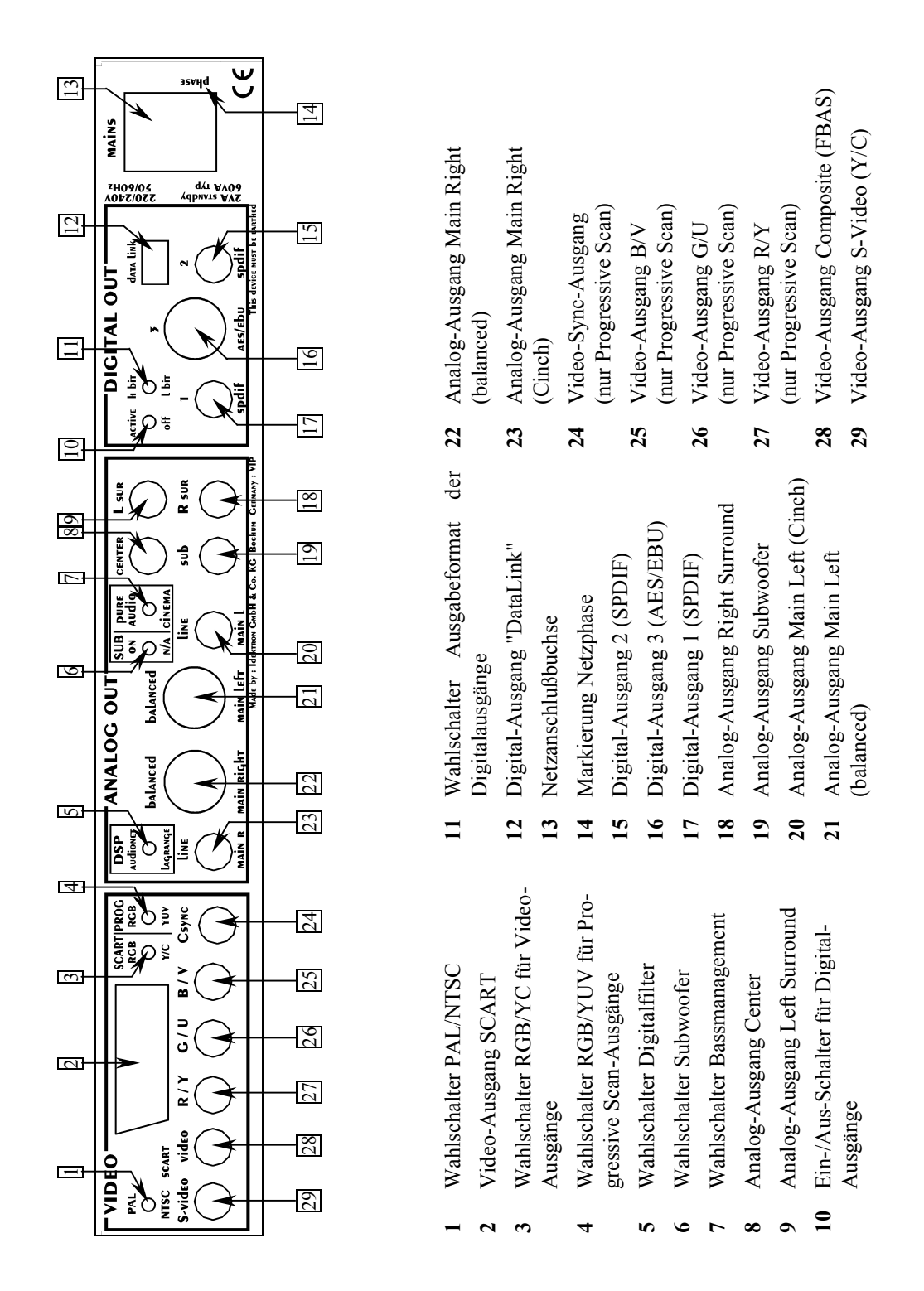

Eine nähere Beschreibung aller Anschlüsse und Schalteroptionen finden Sie im Anhang A, *"Verbindungen und Optionen: Geräterückseite"*.

# **Installation und Netzanschluß**

- Wählen Sie einen Platz, der eben und trocken ist. Am besten findet der VIP seinen adäquaten Platz in einem hochwertigen Rack oder auf einem stabilen Tisch. Verwenden Sie das Gerät nicht an Orten, an denen es Vibrationen ausgesetzt ist. Vermeiden Sie direkte Sonneneinstrahlung, und stellen Sie den VIP nicht in der Nähe von Heizungen oder Heizlüftern auf. **Aufstellung**
- Die Netzanschlußbuchse 13 des VIP befindet sich auf der Geräterückseite. Zum Anschluß an das Stromnetz verwenden Sie bitte das mitgelieferte Kabel. Sollte ein anderes Netzkabel benutzt werden, achten Sie bitte darauf, daß es den Sicherheitsnormen Ihres Landes entspricht. **Netzanschluß**

# **Zur Beachtung:**

# **Die elektrischen Spezifikationen auf der Geräterückseite müssen den Spezifikationen Ihrer Stromversorgung entsprechen.**

Der VIP ist ein Class I-Gerät und muß geerdet sein. Stellen Sie eine einwandfreie Erdverbindung sicher. Die Phase ("heißer" Leiter) ist an der Rückseite markiert ("**phase**") 14.

Der VIP ist lediglich bei längerer Abwesenheit – etwa Urlaub – oder wenn massive Störungen des Stromnetzes zu erwarten sind, vom Netz abzuschalten. Um das Gerät vom Netz zu trennen, ist der Netzstecker heraus zu ziehen

#### Die Polung des Netzkabels sollte aus klanglichen Gründe so erfolgen, daß die Phase der Netzsteckdose mit dem mit "**phase**" gekennzeichneten Pol 14 der Netzkabelbuchse 13 am Gerät übereinstimmt. **Polung des Netzsteckers**

# **Grundbetrieb**

Schalten Sie das Gerät mit der power-Taste auf der Gerätevorderseite an. Das Anzeigefenster auf der Gerätevorderseite zeigt kurzzeitig HELLO und LOADING an. **Ein- und Ausschalten** 

Wenn der Deckelschieber geöffnet ist, zeigt das Anzeigefenster OPEN.

Falls Sie das Gerät einschalten und bei geschlossener Lade keine Disc eingelegt ist, wird nach kurzer Zeit nach dem Einschalten NO DISC im Anzeigefenster stehen.

Schalten Sie das Gerät durch Drücken der power-Taste auf der Gerätevorderseite aus. Das Anzeigefenster wird nach kurzer Zeit dunkel. Das Gerät ist nun im Stand By-Zustand.

#### Öffnen Sie den Deckelschieber auf der Oberseite des Gerätes, indem Sie ihn mit dem Knopf nach hinten schieben. Legen Sie die Disc mit der beschrifteten Seite nach oben auf den Antriebsdorn. Fixieren Sie nun die Disc mit dem beiligenden Stabilisator ("Puk"). Achten Sie darauf, daß der Stabilisator die Disc zentriert und gerade aufliegt. **Einlegen und Entnehmen von Discs**

Schließen Sie nun die Lade. Im Anzeigefenster erscheint READING. Nach kurzer Zeit wird der Disc-Typ angezeigt (*siehe Abschnitt "Grundwissen über Discs"*). Näheres zum Abspielen von Discs entnehmen Sie bitte dem Abschnitt *"Grundlegende Wiedergabe"* und folgende.

Stoppen Sie die Wiedergabe mit der Taste **■** an der Gerätefront oder auf der Fernbedienung, bevor Sie den Deckelschieber öffnen. Lassen Sie die Disc zum völligen Stillstand kommen, bevor Sie den Stabilisator ("Puk") entfernen, um die Disc zu entnehmen.

- Beim Öffnen des Deckelschiebers während der Wiedergabe, schaltet sich das Gerät aus Sicherheitsgründen sofort ab. Warten Sie bis zum vollständigen Stillstand der Disc, bis Sie diese entfernen oder das Gerät mittels der power -Taste wieder einschalten.
- · Die Lade muß immer vollständig geschlossen sein, damit eine Disc abgespielt werden kann.
- · Verwenden Sie immer den beiliegenden Puk zur Stabilierung und Zentrierung der Disc, ansonsten kann sowohl das Gerät wie auch die Disc beschädigt werden.
- · Verwenden Sie keine auf dem Markt erhältlichen Discs mit nicht standardgemäßer Form, da das Gerät durch diese beschädigt werden könnte.
- Beachten Sie beim Überspielen von DVD Audio-, DVD Video- und MP3-Discs sowie Audio-CDs und Video CDs das in Ihrem Land geltende Urheberrecht. Das Aufnehmen von urheberrechtlich geschütztem Material kann gegen das Urheberrecht verstoßen.
- · DVD Video-Discs sind durch ein Kopierschutzsystem geschützt. Wenn Sie das Gerät direkt an einen Videorecorder anschließen, wird das Kopierschutzsystem aktiviert und das Bild möglicherweise nicht korrekt wiedergegeben.
- · Wenn Sie eine DVD VIDEO-Disc mit einem für dieses Gerät nicht geeigneten Ländercode einlegen, erscheint auf dem Bildschirm die Meldung LÄNDERCODEFEHLER!.
- · Bei manchen DVD VIDEO-Discs startet des Gerät automatisch die Wiedergabe nach Einlegen der Disc und Schließen der Lade.

# **Fernbedienung**

Alle Funktionen des VIP lassen sich über die Audionet-System-Fernbedienung COM steuern. Darüber hinaus ist es möglich, bis zu 9 weitere Geräte mittels der COM zu bedienen.

Alle für die Bedienung des VIP relevanten Tasten der COM werden im Folgenden beschrieben. Drücken Sie im Hauptmenü (Main) der COM die Taste VIP, um die COM auf die Bedienung des VIP zu schalten.

Für detailierte Informationen über die Bedienung und Programmierung der Fernbedienung COM konsultieren Sie bitte die separate Bedienungsanleitung zur COM.

## **Steuertasten**

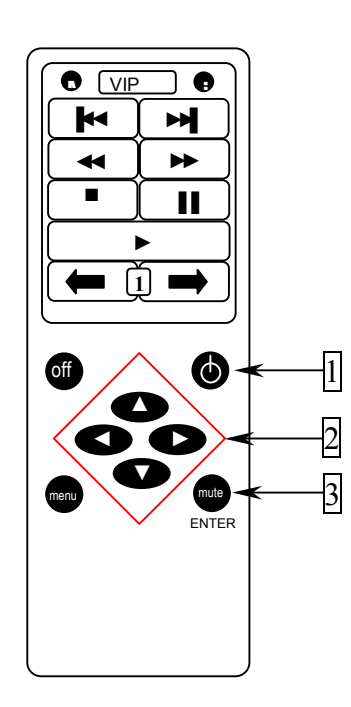

- 1 **Power-Taste** zum Ein- und Ausschalten des Gerätes, gleiche Funktion wie power-Taste auf der Gerätevorderseite.
- 2 **Steuertasten** zum Navigieren in Bildschirm- und Disc-Menüs,
	- $\blacktriangle$  bewegt  $\heartsuit$  nach oben
	- $\blacktriangledown$  bewegt  $\heartsuit$  nach unten
	- $\blacktriangleleft$  bewegt  $\heartsuit$  nach links
	- $\blacktriangleright$  bewegt  $\heartsuit$  nach rechts.
- 3 **ENTER-Taste**, zum Aktivieren von Funktionen oder Bestätigung von Eingaben.

# **VIP-Menü Bildschirmseite 1**

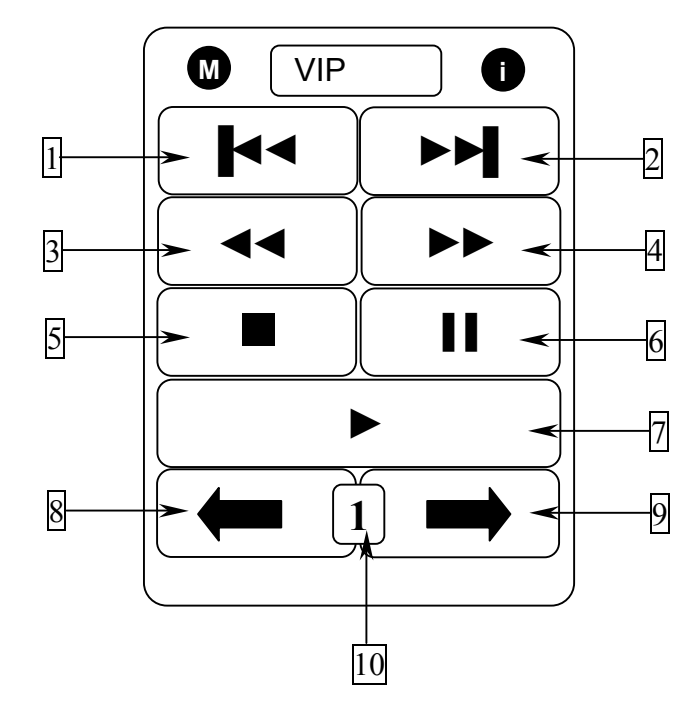

- 1 **▐◄◄/Zurücktaste**, Zurückspringen um ein Kapitel, einen Titel, eine Gruppe oder eine Spur. Wird auch für die Seitenwahl in den Menüs verwendet (für DVD VIDEO / DVD AUDIO / Video-CD). Bei gedrückt gehaltener Taste während der Wiedergabe erfolgt Rückwärts-Schnellwiedergabe (nicht bei MP3-Discs).
- 2 **►►▌/Weitertaste**, Vorspringen um ein Kapitel, einen Titel, eine Gruppe oder eine Spur. Wird auch für Seitenwahl in den Menüs verwendet (für DVD VIDEO / DVD AUDIO / Video-CD). Bei gedrückt gehaltener Taste während der Wiedergabe erfolgt Vorwärts-Schnellwiedergabe (nicht bei MP3-Discs).
- 3 **◄◄/Rücklauftaste**, durch Drücken dieser Taste während der Wiedergabe erfolgt Rückwärts-Schnellwiedergabe (nicht bei MP3- Discs). Wird diese Taste gedrückt, während eine DVD VIDEO-Disc sich im Pausemodus befindet, läuft die Wiedergabe langsam rückwärts.
- 4 **►►/Vorlauftaste**, durch Drücken dieser Taste während der Wiedergabe erfolgt Vorwärts-Schnellwiedergabe (nicht bei MP3-Discs). Wird diese Taste gedrückt, während eine DVD VIDEO-Disc sich im Pausemodus befindet, läuft die Wiedergabe langsam vorwärts.
- 5 **■/Stopptaste**, Anhalten der Wiedergabe. Diese Taste wird auch zum Löschen der Auswahl für die Programmwiedergabe verwendet.
- 6 **▌▌/Pausetaste**, schaltet auf Wiedergabepause. Ferner kann diese Taste zur Anzeige einer in neun Bilder aufgelösten Standbildreihe verwendet werden.
- 7 **►/Wiedergabetaste**, Startet die Wiedergabe. Dient als Wahltaste für PBC bei Video-CDs.
- 8 Blättert eine Bildschirmseite der COM zurück (siehe Bedienungsanleitung COM).
- 9 Blättert eine Bildschimrseite der COM vor (siehe Bedienungsanleitung COM).
- 10 Nummer der aktuellen Bildschirmseite der COM.

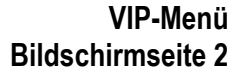

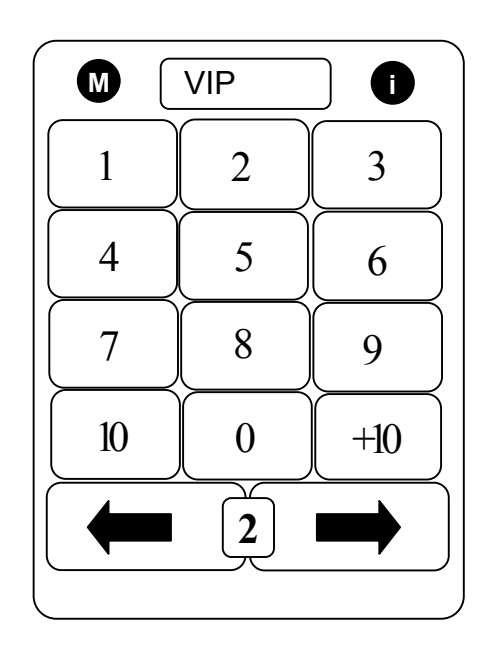

Bildschirmmenü 2 enthält die Zahlentasten. Zur Verwendung der Zahlentasten siehe Abschnitt *"Verwendung der Zahlentasten"*.

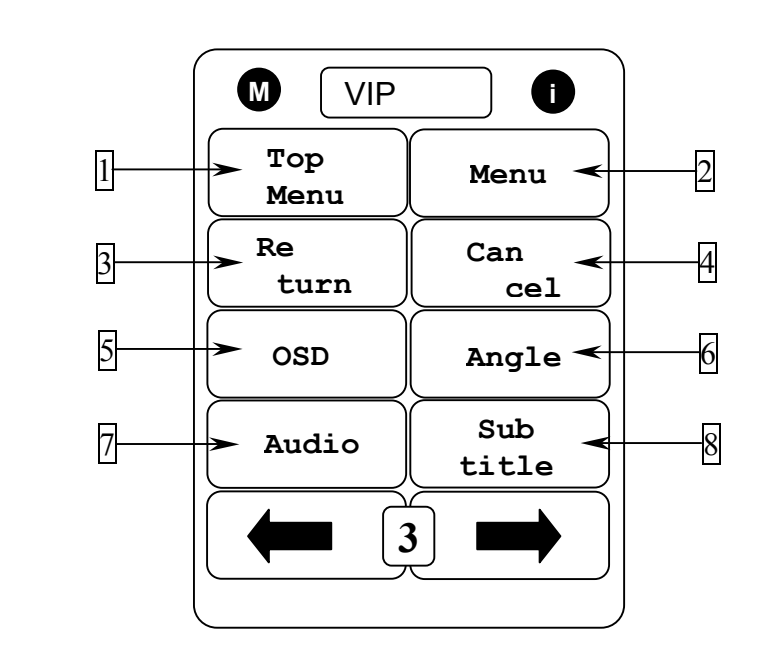

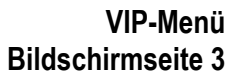

- 1 **Top Menu/Hauptmenütaste**, Anzeigen des Ausgangsmenüs einer DVD AUDIO-Disc oder des Titelmenüs einer DVD VIDEO-Disc auf dem Bildschirm.
- 2 **Menu/Menütaste**, zum Aufrufen des Menüs einer DVD.
- 3 **Return**/Rückkehrtaste, Aufrufen des vorherigen Menüs (für Video-CD).
- 4 **Cancel/Annulliertaste**, Annullieren der letzten Programmauswahl.
- 5 **OSD/Bildschirmmenütaste**, zum Anzeigen der Bildschirmmenüs für fortgeschrittene Funktionen.
- 6 **Angle/Blickwinkelwahltaste**, Umschalten des Blickwinkels bei Wiedergabe einer DVD VIDEO-Disc mit mehreren Kamerawinkeln.
- 7 **Audio/Audiowahltaste**, wählt die Audiosprache. Wenn die Taste während der Wiedergabe länger als eine Sekunde gedrückt wird, zeigt das Anzeigefenster kurz die aktuelle Abtastfrequenz.
- 8 **Subtitle/Untertitelwahltaste**, Einblenden des Wahlbalkens für die Untertitelsprache auf dem Bildschirm und zum Deaktivieren der Anzeige von Untertiteln (für DVD VIDEO).

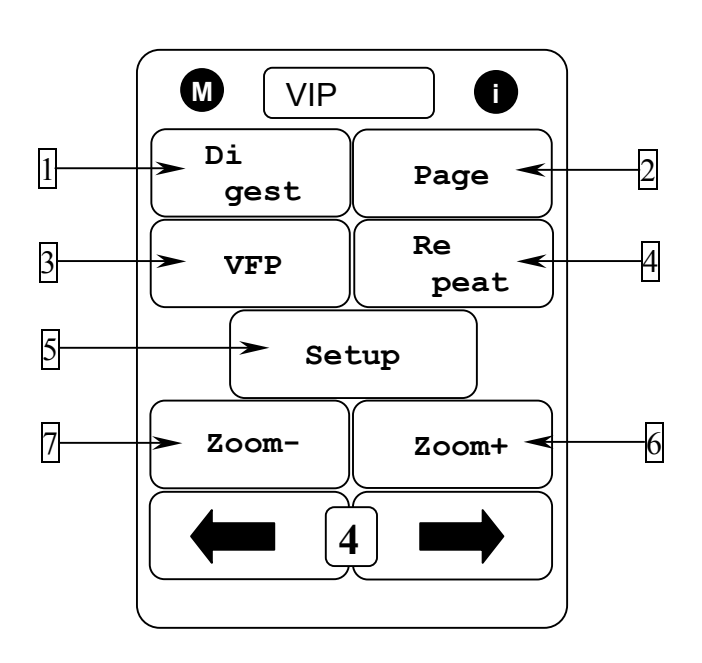

**Bildschirmseite 4** 

**VIP-Menü**

- 1 **Digest/Übersichtstaste**, Anzeigen einer Übersicht mit den Anfangsszenen der einzelnen Titel, Kapitel oder Spuren auf dem Bildschirm (für DVD VIDEO/Video-CD).
- 2 **Page/Seitentaste**, wechselt bei DVD AUDIO-Discs zum nächsten Einzelbild.
- 3 **VFP/Videofeinprozessor-Taste**, durch Drücken dieser Taste wird das VFP-Fenster aufgerufen, in dem Sie den Bildcharakter auswählen bzw. anpassen können.
- 4 **Repeat/Wiederholtaste**, Auswählen der Wiederholfunktion.
- 5 **Setup/Grundeinstellungsauswahltaste**, zum Aufruf des Menüs der Grundeinstellungen auf dem Bildschirm.
- 6 **Zoom+/Aufzoomtaste**, zum Aufzoomen bei der Bildwiedergabe (für DVD VIDEO/Video-CD).
- 7 **Zoom-/Auszoomtaste**, zum Auszoomen bei der Bildwiedergabe (für DVD VIDEO/Video-CD).

# **Verwendung der Zahlentasten**

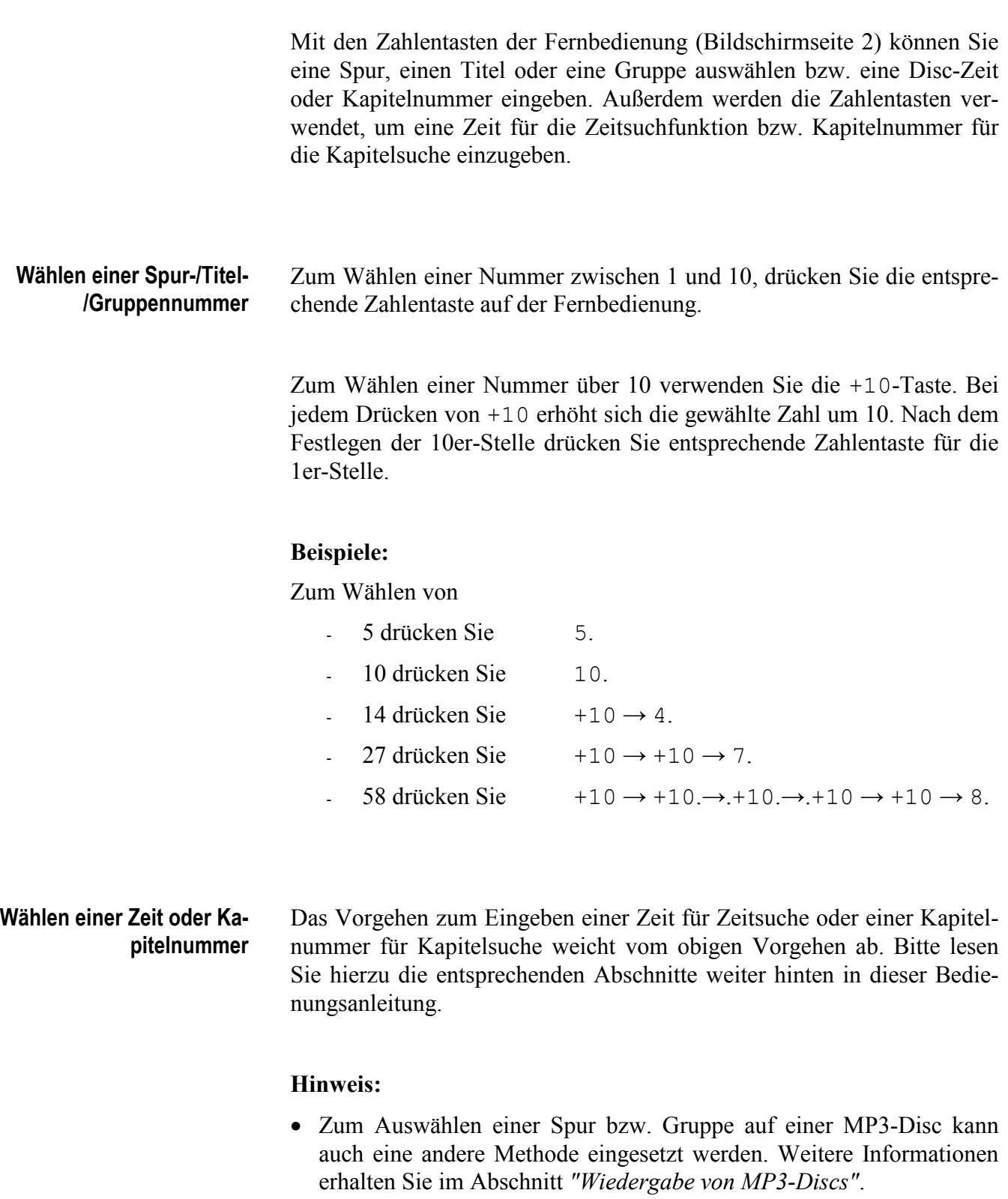

# **Grundlagen der Bedienung**

Für diese Bedienungsanleitung gelten folgende Darstellungskonventionen: - Tasten auf der Fernbedienung: ENTER oder Menu - Auswahlelemente des Bildschirmmenüs: [SPUR-SUCHE] - Positionszeiger des Bildschirmmenüs: - Steuertasten zur Bewegung des Positionszeigers: ▲/▼/◄/► - Meldung des Bildschirmmenüs: GEHE ZU - Meldung im Anzeigefenster auf der Gerätefront: READING Sie können über verschiedene Bildschirmmenüs Grundeinstellungen festlegen und fortgeschrittene Wiedergabefunktionen aufrufen. Bildschirmmenüs lassen sich wie folgt bedienen: **Bedienung der Bildschirmmenüs** 

- Bewegen Sie <sup>5</sup> mit den Steuertasten  $\triangle/\blacktriangledown/\blacktriangle/\blacktriangleright$  auf das Element, das Sie bearbeiten möchten.
- Bei Elementen des Typs |◀ 1/3 ► ändern Sie die entsprechende Einstellung mit den Steuertasten  $\blacktriangleleft/\blacktriangleright$ , wenn  $\heartsuit$  sich auf dem Element befindet.
- Elemente des Typs WIEDERH. werden bedient, indem Sie  $\frac{1}{2}$  darauf richten und dann ENTER drücken.
- · Im Meldungsfenster des Bildschirmmenüs (unten links) wird der durchzuführende Vorgang in Abhängigkeit von dem Element angezeigt, auf das  $\frac{1}{2}$  zeigt.
- · Zahlen werden über die Zahlentasten eingegeben.
- · Bestimmte Funktionen werden aktiviert, wenn zunächst die erforderlichen Eingaben vorgenommen und anschließend ENTER gedrückt wird.

## **Hinweis:**

· In dieser Anleitung werden Beispiele für die Anzeige auf dem Bildschirm in der gleichen Sprache wie die Anleitung gezeigt. Sollten Sie eine andere Sprache für das Bildschirmmenü gewählt haben, wird die Ausgabe auf dem Bildschirm in der gewählten Sprache abweichend von dieser Anleitung stattfinden. Zum Ändern der Ausgabesprache siehe Abschnitt *"Bildschirmmenüsprache"*.

# **Grundwissen über Discs**

**Abspielbare Disc-Typen** 

Folgende Disc-Typen sind für diese Gerät geeignet:

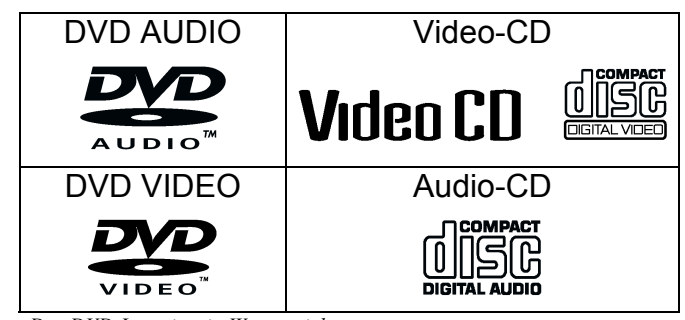

*Das DVD-Logo ist ein Warenzeichen.*

Discs des Typs CD-R und CD-RW können wiedergegeben werden, sofern sie im Format Audio-CD oder MP3 bespielt wurden. Bedingt durch die Eigenschaften der Disc oder aufgrund der Aufnahmebedingungen kann in einigen Fällen Wiedergabe nicht möglich sein.

DVD VIDEO-Discs besitzen ein oder mehrere Ländercode-Nummern. Dieser Spieler kann nur DVD VIDEO-Discs wiedergeben, deren Ländercode-Nummer 2 einschließt. Beispiel abspielbarer DVD VIDEO-Discs:

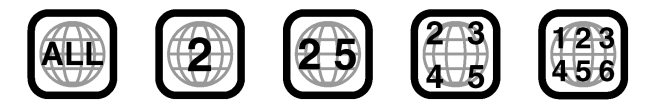

Der VIP akzeptiert DVD VIDEO-Discs der Systeme PAL und NTSC.

Folgende Disc-Typen können vom VIP nicht abgespielt werden: **Nicht abspielbare Discs** 

> DVD-ROM, DVD-RAM, DVD-R, DVD-RW, CD-ROM, PHOTO CD, CD-EXTRA, CD-G, CD-TEXT

> Bei der Wiedergabe einer der vorstehend als nicht abspielbare Discs aufgeführten Disc-Typen kann ein starkes Rauschen auftreten, was u.U. zur Beschädigung der Lautsprecher führt.

> Im Falle der Disc-Typen CD-G, CD-EXTRA und CD-TEXT ist der VIP für die Audiowiedergabe geeignet.

#### In der folgenden Tabelle werden verschiedenen Audioformate der dazugehörigen Anzeige, die beim Abspielen einer entsprechend aufgenommen Disc im Anzeigefenster leuchtet, aufgeführt. **Audioformate**

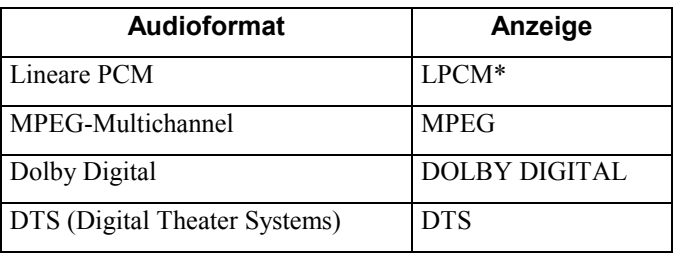

*\*) Bei der Wiedergabe einer mit MLP (Meridian Lossless Packing: ein verlustfreies Audiokompressionssystem, das ein PCM-Signal vollkommen wiederherstellen kann) aufgenommenen DVD AUDIO-Disc wird das Signal als lineares PCM-Signal zwar erkannt, aber nicht als solches im Display angezeigt. In diesem Fall leuchtet keine Audioformat-Anzeige.* 

Eine DVD VIDEO-Disc enthält "Titel", und jeder Titel kann in verschiedene "Kapitel" unterteilt sein. Wenn z. B. eine DVD VIDEO-Disc mehrere Filme enthält, so kann jeder Film seine eigene Titelnummer haben und in mehrere Kapitel unterteilt sein. Auf einer DVD VIDEO KARAOKE-Disc hat jeder Song normalerweise seine eigene Titelnummer und keine Kapitel. Eine DVD AUDIO-Disc enthält "Gruppen", wobei die Gruppen jeweils mehrere "Spuren" umfassen. Manche DVD AUDIO-Discs enthalten zusätzlich eine "Bonusgruppe", die durch Eingabe einer "Schlüsselnummer" (eine Art Passwort) wiedergegeben werden kann. Üblicherweise ist der Inhalt einer Bonusgruppe nicht allgemein zugänglich. Die meisten DVD AUDIO-Discs enthalten neben den Audiodaten noch weitere Informationen wie Standbilder, Filme und Text. Eine Audio-CD oder Video-CD besteht lediglich aus Spuren. **Aufbau der Discs** 

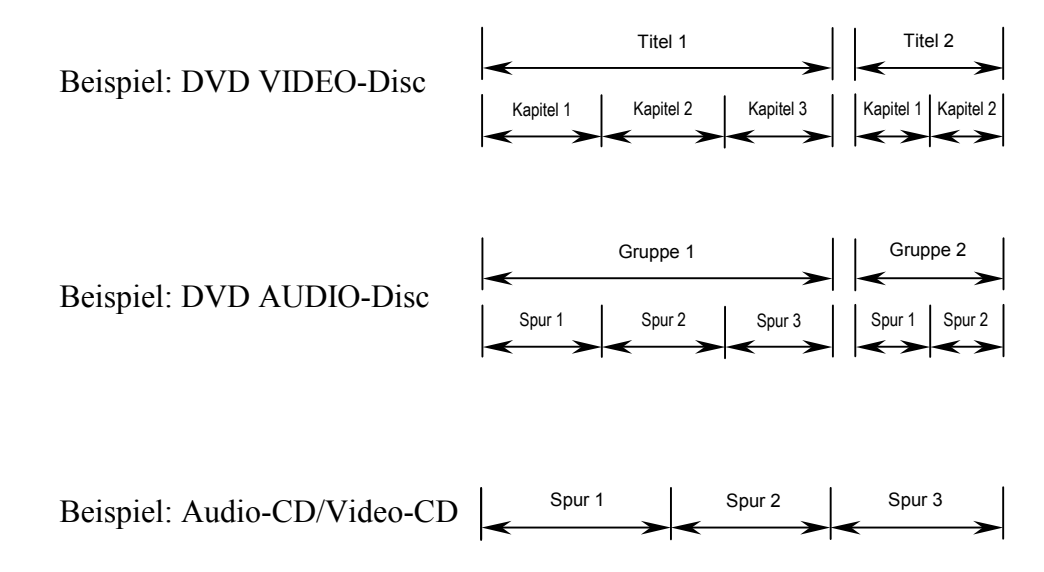

# **Grundlegende Wiedergabe**

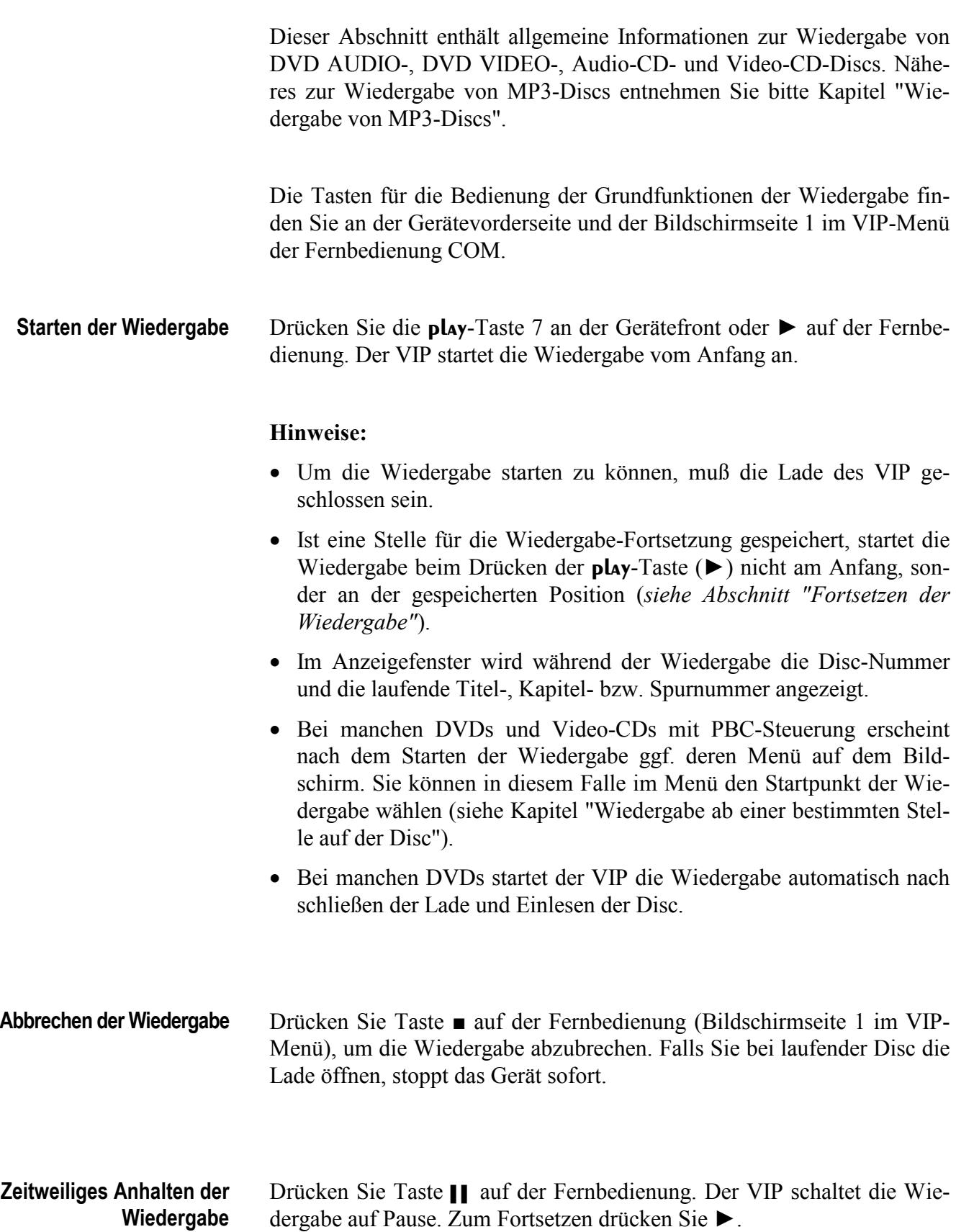

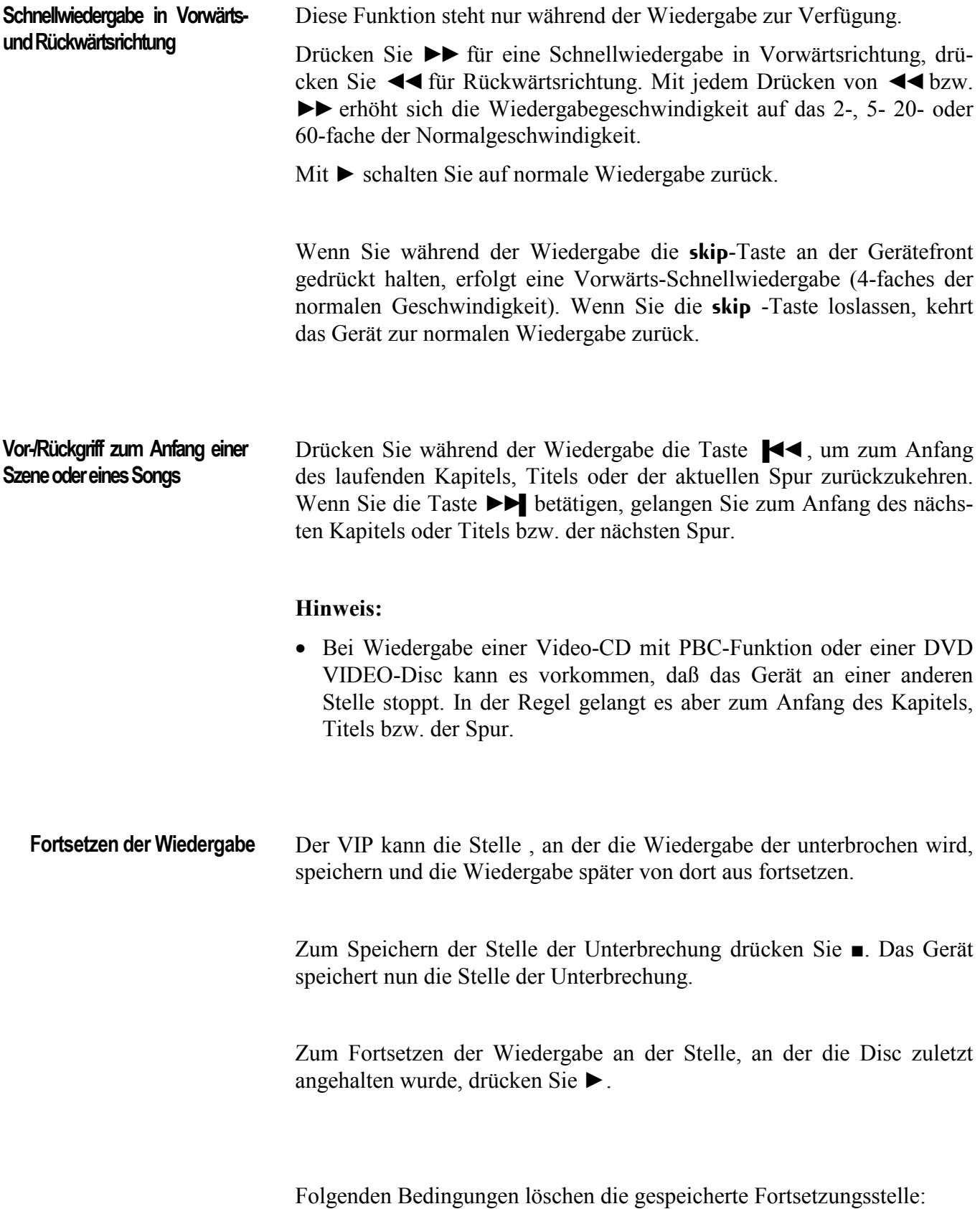

- · Öffnen der Lade
- · Drücken von bei angehaltener Disc
- · Ausschalten des Gerätes mittels der **power**-Taste (auf Gerätevorderseite oder auf Fernbedienung).

- · Die Fortsetzungsfunktion arbeitet nicht bei Audio-CDs und MP3- Discs.
- · Bei Video-CDs mit PBC-Funktion wird die Wiedergabe eventuell von einem Punkt kurz vor oder nach der gespeicherten Stelle fortgesetzt.

# **Fortgeschrittener Betrieb**

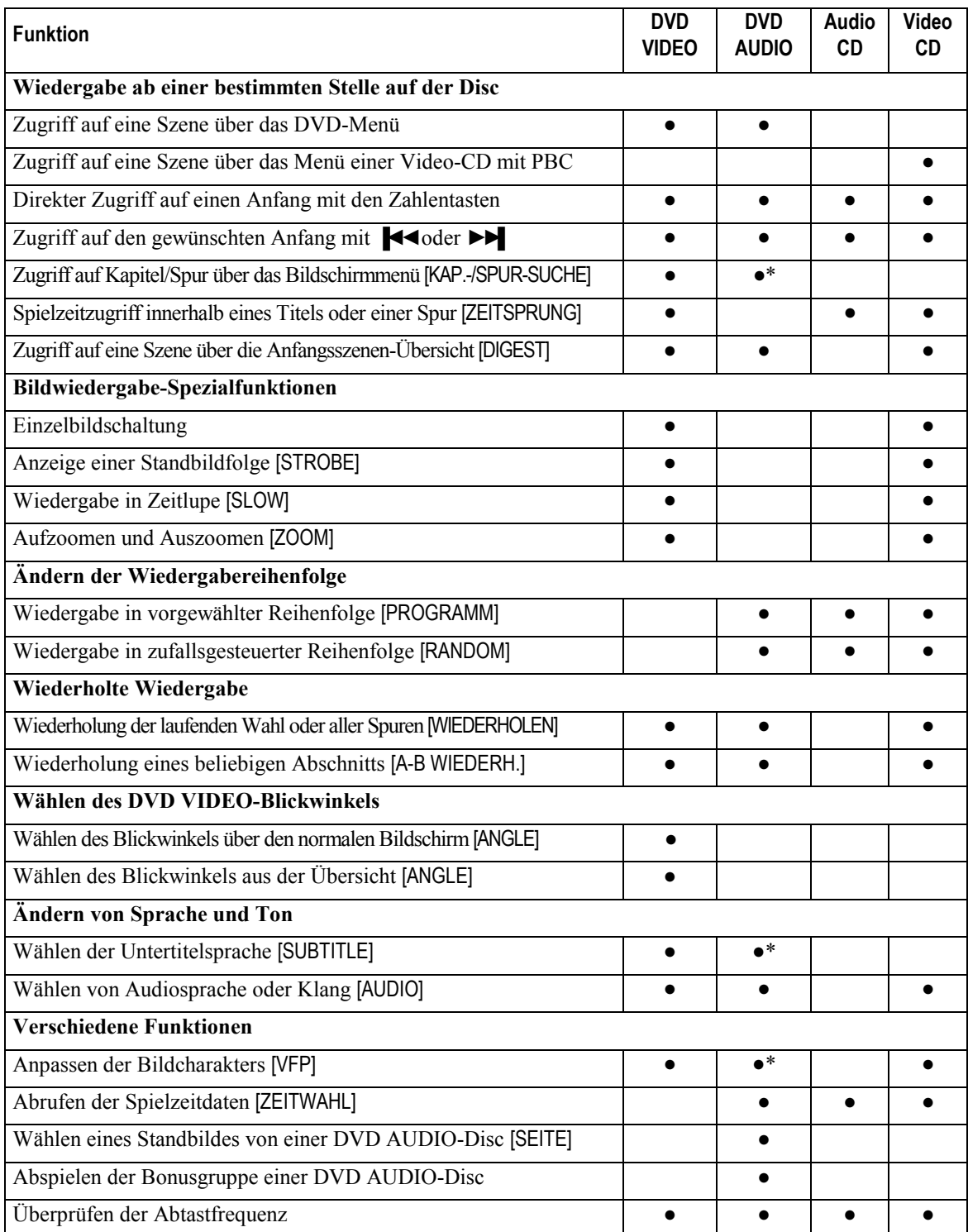

\*) entsprechende Funktion ist auch für Bilddaten (wie z.B. Filme, Standbilder und Textdaten) auf einer DVD AUDIO-Disc geeignet

# **Wiedergabe ab einer bestimmten Stelle auf der Disc**

Sie können eine Disc ab einer bestimmten Spur, ab einem bestimmten Titel bzw. Kapitel und ab einer bestimmten Zeit wiedergeben.

DVD-Discs enthalten in der Regel ein eigenes Menü, das den Inhalt der Disc anzeigt. Diese Menüs enthalten verschiedene Abspieloptionen und Angaben wie Filmtitel, Songtitel oder Angaben zum Künstler und werden auf dem Bildschirm angezeigt. Sie können dieses Menü verwenden, um eine gewünschte Stelle/Szene anzusteuern. **Zugriff auf eine Szene über das DVD-Menü** 

> Drücken Sie die Taste Top Menu oder Menu auf Bildschirmseite 3 der Fernbedienung. Das entsprechende Menü der Disc erscheint auf dem Bildschirm.

## **Hinweis:**

· Auf einer DVD VIDEO-Disc, die mehrere Titel umfaßt, ist normalerweise auch ein Titelmenü mit einer Liste der Titel enthalten. Auch DVD AUDIO-Discs mit mehreren Gruppen bieten unter Umständen ein Hauptmenü mit einer Liste der Gruppen. Dieses Menü erscheint auf dem Bildschirm, wenn die Taste Top Menu gedrückt wird. Bei bestimmten DVD-Discs kann durch Drücken der Taste 'Menu' ein anderes Menü aufgerufen werden. Bitte beachten Sie hierzu die Anweisungen der DVD-Disc für das jeweilige Menü.

Benutzen Sie die Steuertasten ▲/►/▼/◄ der Fernbedienung, um den gewünschten Eintrag des DVD-Menüs zu markieren. Drücken Sie die Taste ENTER, um den markierten Eintrag auszuwählen. Das Gerät beginnt dann mit der Wiedergabe des gewählten Eintrags.

- · Bei manchen Discs kann der gewünschte Eintrag auch mit den Zahlentasten der Fernbedienung gewählt werden. Die Wiedergabe startet dann ggf. automatisch.
- · Die Taste 'Menu' arbeitet nicht bei angehaltener Disc.
- · Wenn nach Drücken der Taste Top Menu bzw. Menu das Symbol  $\circ$ erscheint, enthält die Disc entweder kein Menü mit Titel- /Gruppenliste bzw. kein Menü oder die jeweilige Funktion wird im aktuellen Titel/Kapitel durch eine Sperrung auf der Disc selbst unterbunden (z.B. während der Anzeige von Copyright-Hinweisen o.ä.).

**Zugriff auf eine Szene über das Menü einer Video-CD mit PBC** 

Manche Video-CDs sind für die Wiedergabe mit der PBC-Funktion geeignet. PBC ist die Abkürzung von "PlayBack Control" (Wiedergabesteuerung). Eine mit Unterstützung der PBC-Funktion hergestellte Video-CD besitzt eigene Menüs (z.B. eine Liste der enthaltenen Musikstücke oder ein Menü für den gezielten Zugriff auf einzelne Szenen).

Drücken Sie bei eingelegter Video-CD mit PBC die Taste ►, um die PBC-Funktion zu aktivieren. Auf dem Bildschirm erscheint das Disc-Menü. Das Anzeigefenster an der Gerätevorderseite zeigt PBC.

Starten Sie nun den gewünschten Eintrag mit Hilfe der Nummerntasten der Fernbedienung (Bildschirmseite 2). Um ins Menü zurückzukehren drücken Sie die Taste Return.

Sollte der Bildschirm "NEXT" (Nächste) oder "PREVIOUS" (Vorherige) anzeigen, dann wechseln Sie mit ►►▌zur nächsten Seite bzw. mit **▐◄◄** zur vorherigen Seite. Die Bedienmethode kann abhängig von der Disc verschieden sein.

## **Hinweise:**

- · Bei Wiedergabe einer PBC-kompatiblen Video-CD mit deaktiviertem PBC kann die PBC-Funktion durch Drücken der Tasten ■ und anschließend ► aktiviert werden.
- · Eine weitere Aktivierungsmöglichkeit der PBC-Funktion besteht über das Bildschirmmenü:

Drücken Sie die Taste OSD. Verwenden Sie die Steuertasten ▲/▼, um den  $\frac{1}{2}$  zu [PBC AKTIV] zu bewegen. Drücken Sie anschließend ENTER.

· Möchten Sie eine PBC-kompatible Video-CD wiedergeben, ohne die PBC-Funktion zu aktivieren, starten Sie die Wiedergabe mit Hilfe der Zahlentasten anstatt der Taste ►. Nähere Informationen hierzu entnehmen Sie bitte dem nächsten Abschnitt.

#### Sie können einen Titel oder ein Kapitel (DVD VIDEO) bzw. eine Gruppe oder Spur (DVD AUDIO) oder eine Spur (Audio-/Video-CD) durch Eingeben der entsprechenden Nummer starten. **Zugriff auf einen Anfang mit den Zahlentasten**

Benutzen Sie diese Funktion bei Wiedergabe oder bei angehaltener Disc. Im Falle einer Video-CD muß die PBC-Funktion inaktiv sein.

Geben Sie mit den Zahlentasten der Fernbedienung (Bildschirmseite 2) die gewünschte Nummer ein. Der VIP startet die Wiedergabe am Anfang der aufgerufenen Nummer. Je nach Disc-Typ und Gerätestatus werden unterschiedliche Elemente aufgerufen:

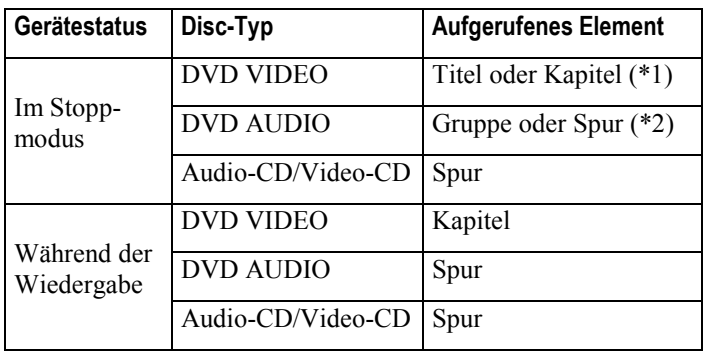

- *\*1 Enthält die Disc mehrere Titel, wird ein Titel aufgerufen.Wenn die Disc nur einen Titel enhält, wird ein Kapitel aufgerufen.*
- *\*2 Wenn die Disc mehrere Gruppen enthält, wird eine Gruppe aufgerufen. Enthält die Disc nur eine Gruppe, wird eine Spur aufgerufen. Die Nummer des gewählten Elements (Titel/Gruppe/Spur) wird im Anzeigefenster auf der Gerätevorderseite angezeigt.*

#### **Hinweise:**

- · Die gewählte Nummer wird auch im Bildschirmmenü angezeigt.
- · Wenn bei DVD VIDEO- oder DVD-AUDIO-Wiedergabe ein Menü auf dem Bildschirm erscheint, können Sie die Zahlentasten auch zum Wählen des entsprechenden Menüpunktes verwenden.
- Falls das Symbol  $\odot$  auf dem Bildschirm erscheint, ist der gewählte Titel oder die gewählte Spur nicht auf der Disc enthalten.
- · Diese Funktion arbeitet nicht bei Wiedergabe von Video-CDs mit aktivierter PBC-Funktion.

# **Zugriff auf den gewünschten Anfang mit** ▐◄◄ **oder ►►▌**

Den Beginn eines Kapitels (DVD VIDEO) bzw. einer Spur (DVD AUDIO / Audio-CD / Video-CD) können Sie auch durch Drücken der Taste **▐◄◄** bzw. ►►▌aufrufen. Die Funktion steht während der Wiedergabe zur Verfügung (bei DVD AUDIO/Audio-CD auch bei angehaltener Disc).

Bei DVD AUDIO-Discs, Audio-CDs und Video-CDs wird mit diesen Tasten eine Spur übersprungen. Bei DVD VIDEO-Discs werden je nach inhaltlichem Aufbau der Disc Kapitel oder Titel übersprungen. Die Nummer des jeweils eingestellten Anfangs wird im Anzeigefenster auf der Gerätevorderseite angezeigt.

Um zum Anfang folgender bzw. vorheriger Kapitel/Spuren zu kommen, drücken Sie entsprechend häufig ►►▌ bzw. **▐◄◄**.

- · Bei manchen DVD VIDEO-Discs arbeitet diese Funktion eventuell nicht.
- · Diese Funktion ist nicht bei der Wiedergabe von Video-CDs mit aktivierter PBC-Funktion verfügbar.

## **Zugriff auf Kapitel/Spur über das Bildschirmmenü [KAP.-SUCHE/SPUR-SUCHE]**

Bei Bildwiedergabe von einer DVD VIDEO- oder DVD AUDIO-Disc können Sie über das Bildschirmmenü die gewünschte Kapitel- bzw. Spurnummer aufrufen.

Drücken Sie die Taste OSD auf der Fernbedienung (Bildschirmseite 3). Das Bildschirmmenü wird angezeigt. Verwenden Sie nun die Steuertasten  $\triangle$ / $\nabla$ , um  $\triangle$  zu [KAP.-SUCHE] bzw. [SPUR-SUCHE] zu bewegen, und drücken Sie anschließend die ENTER Taste. Im Meldungsbereich erscheint "WEITER BEI KAPITEL=" bzw. "WEITER BEI SPUR=". Die Farbe von [KAP.-SUCHE] bzw. [SPUR-SUCHE] wechselt. Geben Sie mit den Zahlentasten die gewünschte Kapitel-/Spurnummer an. Im Meldungsbereich wird die angegebene Nummer angezeigt. Drücken Sie nun ENTER,die Wiedergabe ab dem gewählten Kapitel zu starten.

Beispiel: für Kapitelnummer 6 drücken Sie  $6 \rightarrow$  ENTER.

für Kapitelnummer 46 drücken Sie  $4 \rightarrow 6 \rightarrow$  ENTER

- Die Tasten 10 und +10 werden in dieser Funktion nicht verwendet.
- Sie können ein Kapitel bzw. eine Spur bei laufender Wiedergabe auch direkt ansteuern, indem Sie mit den Zahlentasten die gewünschte Kapitel- bzw. Spurnummer eingeben (außer bei angezeigtem Menü).
- · Wenn Sie die Kapitel- bzw. Spurnummer falsch eingegeben haben sollten, überschreiben Sie die falsche Nummer einfach mit der richtigen Nummer, bevor Sie ENTER drücken.
- Erscheint das  $\circ$  Symbol nach Eingabe von ENTER auf dem Bild schirm, ist das gewählte Kapitel bzw. die gewählte Spur auf der Disc nicht vorhanden, oder die Kapitel- bzw. Spursuche ist bei dieser Disc nicht möglich.
- · Drücken Sie die Taste OSD, um wieder zur normalen Anzeige zurückzukehren.
- · Diese Funktion ist nicht bei DVD AUDIO-Discs verwendbar, die keine Bilddaten enthalten.

**Spielzeitzugriff innerhalb eines Titels oder einer Spur [ZEITSPRUNG]**  Mit der ZEITPSRUNG-Funktion kann eine bestimmte Stelle im laufenden Titel (DVD VIDEO), in der laufenden Spur (DVD AUDIO) bzw. in der laufenden Disc (Audio-CD/Video-CD) durch Angabe der Spielzeit ab Titel-, Spur- bzw. Disc-Anfang angesprungen werden.

# **Hinweis:**

· Manche DVD VIDEO-Discs enthalten keine Zeitdaten, so daß die ZEITSPRUNG-Funktion hier nicht verwendbar ist.

Drücken Sie bei laufendern Wiedergabe die Taste OSD, um das Bildschirmmenü zu öffnen. Verwenden Sie nun die Steuertasten  $\triangle/\blacktriangledown$ , um  $\heartsuit$ zu [ZEITSPRUNG] zu bewegen. Nach anschließendem Drücken der ENTER-Taste erscheint im Meldungsbereich GEHE ZU. Geben Sie nun mit den Zahlentasten die gewünschte Zeit ein. Diese wird im Meldungsbereich angezeigt. Drücken Sie ENTER, um die Wiedergabe ab der gewählten Zeit zu starten.

Beispiel: Für Wiedergabe ab 2 Std : 34 Min : 00 Sek

drücken Sie  $2 \rightarrow 3 \rightarrow 4 \rightarrow$  ENTER.

- · Bei Eingabefehlern bewegen Sie die Schreibmarke zum falschen Wert mit Hilfe der Taste ◄ und drücken dann die korrekte Zahlentaste.
- · Die ZEITSPRUNG-Funktion steht auch bei angehaltener DVD AUDIO/Audio-CD-Disc zur Verfügung.
- Wenn eine DVD AUDIO-Disc angehalten ist, können Sie die Spielziet ab Anfang von Gruppe 1 angeben.
- Die Tasten 10 und +10 werden für diese Funktion nicht verwendet.
- · Sie können die Zeit bei DVD VIDEO-/DVD AUDIO-Discs im Format Stunde/Minute/Sekunde und bei Audio- und Video-CDs im Format Minute/Sekunde eingeben.
- Erscheint das Symbol  $\odot$  nach Eingabe von ENTER auf dem Bildschirm, ist die angegebene Zeit auf der Disc nicht vorhanden, oder die ZEITSPRUNG-funktion ist bei dieser Disc nicht möglich.
- · Die ZEITSPRUNG-Funktion arbeitet auch nicht, wenn eine Video-CD mit der PBC-Funktion wiedergegeben wird.
- · Die ZEITSPRUNG-Funktion ist bei Programmwiedergabe nicht verwendbar.
- · Drücken Sie die Taste OSD, um wieder zur normalen Anzeige zurückzukehren.

**Zugriff auf eine Szene über die Anfangsszenen-Übersicht [DIGEST]**  Der VIP kann die Anfangsszene jedes Titels oder Kapitels auf einer DVD VIDEO-Disc oder jede Spur einer Video-CD anzeigen. Auf dem Bildschirm können Sie aus den gezeigten Szenen wählen.

Die Funktion steht sowohl bei angehaltener Disc als auch während der Wiedergabe (bei Video-CDs nur bei ausgeschalteter PBC-Funktion) zur Verfügung.

Drücken Sie die Taste Digest auf der Fernbedienung. Es werden bis zu neun Anfangsszenen angezeigt.

Bei angehaltener DVD VIDEO-Disc erscheinen die Anfangsszenen der einzelnen Titel auf dem Bildschirm.

Bei laufender Wiedergabe einer DVD VIDEO-Disc werden die Anfangsszenen der einzelnen Kapitel im Titel angezeigt.

Wenn eine Video-CD eingelegt ist (bei abgeschalteter PBC-Funktion), zeigt der Bildschirm die Anfangsszenen der einzelnen Spuren.

Verwenden Sie die Steuertasten  $\triangle/\blacktriangledown/\blacktriangle/\blacktriangleright$ , um  $\heartsuit$  auf die gewünschte Szene zu bewegen. Wenn mehr als neun Szenen anzuzeigen sind , hat die Übersicht mehr als eine Seite. Verwenden Sie die Tasten **▐◄◄** bzw. ►►▌, um durch die Seiten zu blättern.

Drücken Sie ENTER, um die Wiedergabe der gewählten Szene zu starten.

- · Wenn die rechte untere Szene gewählt ist und Sie die Steuertaste ► drücken, erscheint, falls vorhanden, die nächste Seite. Analog hierzu erscheint, falls vorhanden, die vorherige Seite, wenn die obere linke Szene gewählt ist und Sie die Steuertaste ◄ drücken.
- Je nach Disc kann es einige Zeit dauern, bis alle Szenen der aktuellen Seite auf dem Bildschirm erscheinen. Wenn Sie die Seite wechseln möchten (mit den Tasten **▐◄◄** bzw. ►►▌), müssen Sie nicht warten, bis alle Szenen angezeigt sind.
- Bei manchen Discs kann es in Abhängigkeit vom Inhalt einige Zeit dauern, bis alle Szenen auf dem Bildschirm erscheinen.

# **Bildwiedergabe-Spezialfunktionen**

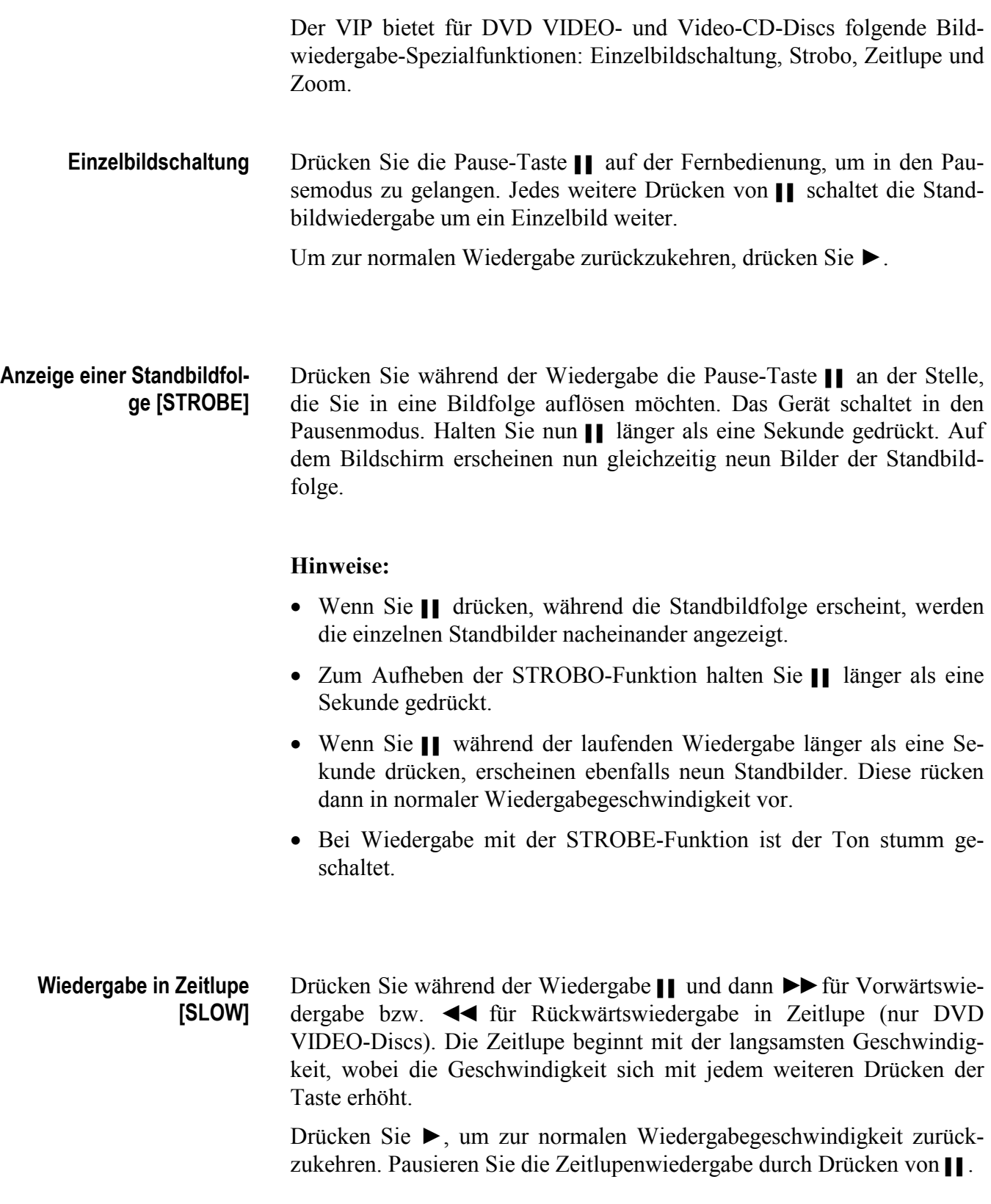

### **Hinweise:**

- · Bei der Zeitlupenwiedergabe ist der Ton stumm geschaltet.
- · Zeitlupe in Rückwärtsrichtung ist bei Video-CDs nicht möglich.

#### Diese Funktion steht sowohl im Wiedergabe- als auch im Pausemodus zur Verfügung. **Aufzoomen und Auszoomen [ZOOM]**

Drücken Sie die Taste Zoom+, um das Bild aufzuzoomen. Jeder Tastendruck verdoppelt die Vergrößerung (max. x 1024).

Drücken Sie die Taste Zoom-, um das Bild auszuzoomen. Jeder Tastendruck halbiert die Vergrößerung (min. x 1/8).

Oben links auf dem Bildschirm wird die aktuelle Vergrößerung und die Lage des vergößerten Bildausschnitts angezeigt. Verschieben Sie den aktuellen Bildausschnitt mit den Steuertasten ▲/▼/◄/►.

Drücken Sie ENTER, um auf die normale Bildgröße zurückzuschalten.

## **Hinweis:**

· Bei vergrößertem Bildausschnitt kann sich ein grobkörniges Bild ergeben.

# **Ändern der Wiedergabereihenfolge**

Sie können Spuren auf DVD AUDIO-Discs, Audio-CDs und Video-CDs in einer von Ihnen angegebenen oder in einer zufälligen Reihenfolge abspielen.

#### Bis zu 24 Spuren können mit der Programmierfunktion in beliebiger Reihenfolge abgespielt werden. Dabei ist auch ein mehrfaches Abspielen ein und der selben Spur möglich. **Wiedergabe in vorgewählter Reihenfolge [PROGRAMM]**

Drücken Sie im Stoppmodus die Taste OSD auf der Fernbedienung. Das Bildschirmmenü erscheint. Verwenden Sie nun die Steuertasten ▲/▼, um  $\frac{1}{2}$  zu [PROGRAMM] zu bewegen, und drücken Sie ENTER. Die Farbe von [PROGRAMM] wechselt. Auf dem Bildschirm erscheint die Programmtabelle, in der Anzeige auf der Gerätevorderseite PROGRAM.

Für Audio-CD/Video-CD:

Geben Sie mit den Zahlentasten die Spuren in der gewünschten Reihenfolge an. Beachten Sie die Hinweise zur Benutzung der Zahlentasten im Abschnitt *"Verwendung der Zahlentasten"*.

## Für DVD AUDIO:

Geben Sie mit den Zahlentasten die wiederzugebenden Spuren in der gewünschten Reihenfolge an. Für jede zu programmierende Spur wird zunächst die Gruppe und dann die Spur angegeben.

Wenn Sie z.B. "Spur 14 in Gruppe 2" angeben möchten, drücken Sie die Tasten:  $2 \rightarrow +10 \rightarrow 4$ .

Bei Eingabefehlern löschen Sie die letzte Wahl durch Drücken der Taste Cancel. Zum Löschen des kompletten Programms drücken Sie ■.

Starten Sie die Programmwiedergabe mit ►. Wenn alle programmierten Spuren abgespielt sind, stoppt das Gerät. Das Programm bleibt allerdings gespeichert.

## **Hinweis:**

· Während der Programmwiedergabe springen Sie mit der Taste ►►▌ zur nächsten Wahl bzw. mit der Taste **▐◄◄**erfolgt ein Rückgriff zum Anfang der laufenden Wahl.

Zum Beenden der Programmwiedergabe drücken Sie ENTER, wenn  $\%$ auf [PROGRAMM] zeigt. [PROGRAMM] erscheint dann wieder in der ursprünglichen Farbe. Bei Wiedergabe einer Video-CD müssen Sie zunächst ■ und dann OSD drücken, um das Bildschirmmenü aufzurufen.

Zum Löschen des Programms bewegen Sie  $\&$  bei angehaltener Disc und angezeigtem Bildschirmmenü aufzurufen.

## **Hinweise:**

- · Wenn eine Spur aus der Bonusgruppe einer DVD AUDIO-Disc programmiert werden soll, fragt das Gerät die Schlüsselnummer für die Bonusgruppe ab (*siehe Abschnitt "Abspielen der Bonusgruppe einer DVD AUDIO-Disc"*).
- · Sie können während der laufenden Programmwiedergabe von einer Audio-CD weitere Spuren zum Programm hinzufügen.

Mit der RANDOM-Funktion können Sie Spuren der eingelegten Disc (DVD-Audio-, Audio-CD- und Video-CD-Discs) in zufallsbestimmter Reihenfolge wiedergeben lassen. **Wiedergabe in zufallsgesteuerter Reihenfolge [RANDOM]** 

> Drücken Sie im Stoppmodus die Taste OSD auf der Fernbedienung. Verwenden Sie nun die Steuertasten  $\triangle/\blacktriangledown$ , um  $\heartsuit$  zu [RANDOM] zu bewegen. Drücken Sie ENTER. Die Schaltfläche [RANDOM] wechselt ihre Farbe, und das Gerät startet die Zufallswiedergabe. Im Anzeigefenster auf der Gerätevorderseite erscheint die Anzeige RANDOM. Die Zufallswiedergabe endet, wenn all Spuren der Disc abgespielt sind.

> Zum Abbrechen der Zufallswiedergabe drücken Sie ■. Das Gerät stoppt die Wiedergabe und beendet den Zufallsmodus.

- · Bei Zufallswiedergabe werden alle Spuren nur jeweils einmal abgespielt.
- · Während des zufallsgesteuerten Abspielens können Sie durch Drücken von ENTER bei auf [RANDOM] gestellten  $\delta$  direkt von der Zufallswiedergabe auf Abspielen in normaler Reihenfolge umschalten.
- Spuren der Bonusgruppe von DVD-Audio-Discs werden bei der zufallsgesteuerten Wiedergabe nicht einbezogen (*siehe Abschnitt "Abspielen der Bonusgruppe einer DVD AUDIO-Disc"*).

# **Wiederholte Wiedergabe**

Den aktuellen Titel oder das aktuelle Kapitel (bei DVD VIDEO), die aktuelle Gruppe oder Spur (bei DVD AUDIO) oder einzelne Spuren oder alle Spuren können wiederholt wiedergeben lassen. Darüber hinaus ist Wiederholbetrieb auch mit einem beliebigen Abschnitt möglich.

**Wiederholung der laufenden Wahl oder aller Spuren [WIEDERH.]** 

Bei jedem Drücken der Repeat-Taste auf der Fernbedienung bei laufender Wiedergabe (außer bei Video-CD-Wiedergabe mit PBC) wechselt der Wiederholmodus zwischen "ALLE WIEDERHOLEN", "1 WIEDERHOLEN" und keine Wiederholung. Im Anzeigefenster auf der Gerätevorderseite wird der gewählte Modus durch folgende Symbole angezeigt (*siehe "Übersicht der Anzeigeelemente", Punkt 5*):

- $\bigcirc$ : Wiederholen des aktuellen Titels (DVD VIDEO), der aktuellen Gruppe (DVD AUDIO) bzw. aller Spuren (Audio-CD/Video-CD).
- $\sum$ 1: Wiederholen des aktuellen Kapitels (DVD VIDEO) bzw. der aktuellen Spur (DVD AUDIO, Audio-CD/Video-CD).

Keine Anzeige: Der Wiederholmodus ist deaktiviert.

Es gibt eine alternative Möglichkeit, die Wiederholfunktion zu aktivieren. Drücken Sie während laufender Wiedergabe (außer bei Video-CD-Wiedergabe mit PBC) die Taste OSD, um das Bildschirmmenü anzeigen zu lassen. Verwenden Sie nun die Steuertasten  $\triangle/\blacktriangledown$ , um  $\triangle$  zu [WIEDERH.] zu bewegen. Durch wiederholtes Drücken von ENTER können Sie zwischen den 3 Optionen des Wiederholmodus' umschalten (analog zur Verwendung der Repeat-Taste).

Folgende Tabelle gibt einen Überblick über die Anzeige im Anzeigefenster, dem Bildschirmmenü und der dazugehörigen Funktion in Abhängigkeit des Disc-Typs:

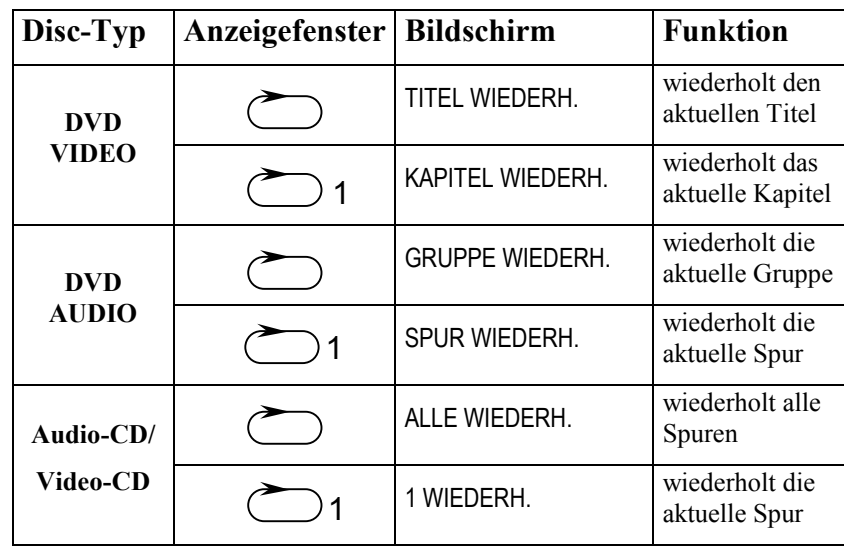

Zum Beenden der wiederholten Wiedergabe drücken Sie ■. Wenn eine DVD VIDEO-Disc eingelegt ist, beendet das Gerät die Wiedergabe und deaktiviert die Wiederholfunktion. Wenn eine DVD AUDIO-Disc, eine Audio-CD oder Video-CD eingelegt ist, beendet das Gerät die Wiedergabe und deaktiviert die Wiederholfunktion jedoch **nicht**.

Zum Deaktivieren der Wiederholfunktion drücken Sie die Repeat-Taste, bis die Anzeige (*siehe Abschnitt "Übersicht der Anzeigeelemente", Punkt 5*) für den Wiederholbetrieb erlischt. Oder bewegen Sie  $\delta$  unter Verwendung der Steuertasten ▲/▼ auf [WIEDERH.] und drücken solange ENTER, bis [WIEDERH.] wieder in der ursprünglichen Farbe erscheint.

- · Wenn bei einer DVD AUDIO-Disc, Audio-CD oder Video-CD die Programmfunktion aktiviert ist, können Sie die Wiederholfunktionsoptionen in derselben Reihenfolge wie im normalen Wiedergabemodus durchschalten. Beachten Sie aber, daß die Option "ALLE WIEDERH." nicht alle Spuren auf der Disc, sondern alle programmierten Spuren wiederholt.
- · Sollte bei der Anwahl einer Wiederholfunktionsoption (nach Drücken der ENTER-Taste) das Symbol  $\Theta$  erscheinen, dann kann aufgrund des Disc-Inhalts der Titel bzw. das Kapitel nicht wiederholt werden.
- · Bei Video-CD-Wiedergabe mit aktivierter PBC-Funktion ist ein Verwenden der Wiederholfunktion nicht möglich.
- · Zum Deaktivieren des Bildschirmmenüs und zur Rückkehr in den normalen Anzeigemodus drücken Sie die Taste OSD.

# **Wiederholung eins beliebigen Abschnitts [A-BWIEDERH.]**

Drücken Sie während der Wiedergabe die Taste OSD, um das Bildschirmmenü anzuzeigen. Verwenden Sie nun die Steuertasten ▲/▼, um  $\overline{P}$  zu [A-B WIEDERH.] zu bewegen. Drücken Sie dann ENTER am Anfang (Punkt A) des zu wiederholenden Abschnitts. Die Farbe von [A-B Wiederhol.] wechselt. Drücken Sie ENTER am Ende (Punkt B) des zu wiederholdenden Abschnitts. Das Gerät springt zurück zu Punkt A und wiederholt den Abschnitt zwischen A und B fortlaufend.

Zum Beenden des A-B-Wiederholbetriebs drücken Sie ■. Das Gerät stoppt; die A-B-Wiederholfunktion wird aufgehoben.

- · Drücken Sie bei laufender Wiedergabe und auf [A-B WIEDERH.] gestelltem Zeiger  $\overline{\diamond}$  die Taste ENTER, um die A-B-Wiederholfunktion aufzuheben. Das Gerät schaltet auf normale Wiedergabefunktion zurück.
- · Die A-B-Wiederholfunktion können Sie auch durch Drücken der Taste **▐◄◄** oder ►►▌aufheben.
- · Zum Deaktivieren des Bildschirmmenüs drücken Sie die Taste OSD.
- Sollte bei der Anwahl einer Wiederholfunktionsoption (nach Drücken der ENTER-Taste) das Symbol  $\odot$  erscheinen, dann kann aufgrund des Disc-Inhalts der Titel bzw. das Kapitel nicht wiederholt werden.

# **Wählen des DVD VIDEO-Blickwinkels**

Wenn DVD VIDEO-Discs Szenen enthalten, die mit mehreren Kameras aus verschiedenen Blickwinkeln aufgezeichnet wurden, können Sie bei deren Wiedergabe zwischen den verfügbaren Blickwinkeln wählen.

#### **Hinweis:**

• Am Anfang einer Szene mit mehreren Blickwinkeln erscheint auf dem Bildschirm das Symbol  $\mathfrak{B}_1$ .

Wählen des Blickwinkels über den **normalen Bildschirm [ANGLE]**  Drücken Sie während der Wiedergabe einer DVD VIDEO-Disc die Taste Angle auf der Fernbedienung. In der linken oberen Bildschirmecke erscheint die Blickwinkelwahlanzeige:  $\mathfrak{S}_1 \blacktriangleleft n/m$ .

Bei jedem Drücken der Steuertaste ◄ bzw. ► oder der Taste Angle ändert sich der Blickwinkel. Wählen Sie den gewünschten Winkel.

"n" gibt die aktuelle Nummer des Blickwinkels an. "m" ist die Gesamtzahl aller verfügbarer Blickwinkel.

#### **Hinweise:**

- · Die Blickwinkelwahlanzeige auf dem Bildschirm erlischt automatisch, wenn nicht innerhalb einiger Sekunden die Einstellung geändert wird.
- · Die Anzeige auf dem Bildschirm erlischt ebenfalls, sobald die ENTER-Taste gedrückt wird.
- · Falls die aktuelle Szenen nicht aus mehreren Blickwinkeln aufgezeichent ist, erscheint das Symbol  $\circledcirc$  auf dem Bildschirm, wenn die Taste Angle gedrückt wird.

Über das Bildschirmmenü können Sie auch den Blickwinkel wählen. Drücken Sie hierzu während der DVD VIDEO-Wiedergabe die Taste OSD auf der Fernbedienung. Das Bildschirmmenü wird angezeigt. Verwenden Sie nun die Steuertasten  $\triangle/\blacktriangledown$ , um  $\triangle$  zu [BLICKWINKEL] zu bewegen. Wählen Sie den gewünschten Winkel durch Drücken der Steuertaste ◄ bzw. ► oder der Taste Angle.

Zum Deaktivieren des Bildschirmmenüs drücken Sie OSD.
**Wählen des Blickwinkels aus der Übersicht [ANGLE]**  Halten Sie während der DVD VIDEO-Wiedergabe die Taste Angle mindestens eine Sekunde lang gedrückt. Auf dem Bildschirm erscheint nun eine Übersicht mit bis zu neun Kamerawinkeln (soweit auf der Disc für die aktuelle Szene vorhanden). Wählen Sie den gewünschten Blickwinkel mit den Steuertasten ▲/▼/◄/►. Drücken Sie ENTER oder ►, um die Wiedergabe des gewählten Winkels in voller Größe zu starten.

- · Während der obigen Bedienung ist der Ton stummgeschaltet.
- · Falls die aktuelle Szenen nicht aus mehreren Blickwinkeln aufgezeichnet ist, erscheint das  $\circledcirc$  Symbol auf dem Bildschirm, wenn die Taste Angle gedrückt wird.

# **Ändern von Sprache und Ton**

Manche DVD VIDEO-Discs enthalten mehrere Untertitelsprachen und/oder Audiosprachen bzw. Audiokanäle, und manche DVD AUDIO-Discs enthalten mehrere Audiosprachen oder Audiokanäle. In diesen Fällen kann zwischen den verfügbaren Sprachen bzw. Audiokanälen gewählt werden. Bei Video-CDs kann entsprechend unter den verfügbaren Audiokanälen gewählt werden.

#### Wenn Sie die Untertitelsprache über den normalen Bildschirm ändern wollen, drücken Sie während der DVD VIDEO/DVD AUDIO-Wiedergabe die Taste Subtitle auf der Fernbedienung. Links oben erscheint auf dem Bildschirm der Untertitelwahlbalken: **Wahl der Untertitelsprache [SUBTITLE]**

 $\Box$  EIN  $\triangleleft$  n/m  $\triangleright$  <SPRACHE>

"n" gibt die Nummer der aktuellen Untertitelsprache an.

"m" ist die Gesamtanzahl der verfügbaren Untertitel.

<SPRACHE> ist der Name der aktuellen Untertitelsprache.

Drücken Sie die Taste Subtitle zum Ein- bzw. Ausschalten der Untertitel. Sind die Untertitel eingeschaltet, steht rechts neben dem Untertitelsymbol auf dem Bildschirm EIN. Sind die Untertitel ausgeschaltet, steht dort AUS.

Verwenden Sie nun die Steuertasten ◄/►, um die gewünschte Untertitelsprache zu wählen.

Bei DVD VIDEO-Wiedergabe können Sie die Sprache der Untertitel auch über das Bildschirmmenü ändern. Drücken Sie hierzu die OSD-Taste, um das Menü aufzurufen.

Verwenden Sie nun die Steuertasten ▲/▼, um <sup>5</sup> zu [UNTERTITEL] zu bewegen. Benutzen Sie nun die Steuertasten ◄/► oder die Taste Subtitle, um die gewünschte Untertitelsprache zu wählen.

- · Bei DVD VIDEO-Discs wird die gewählte Sprache eventuell als Abkürzung angezeigt (*siehe Abschnitt "Tabelle der Sprachen und Abkürzungen"*).
- Der Untertitelwahlbalken erlischt automatisch, wenn die Einstellung nicht innerhalb einiger Sekunden geändert wird.
- · Der Balken erlischt auch beim Drücken von ENTER.
- · Zum Deaktivieren des Bildschirmmenüs drücken Sie OSD.
- · Falls keine Untertitelwahlmöglichkeiten bestehen, erscheint auf dem Bildschirm das  $\otimes$  Symbol

### **Wählen von Audiosprache oder Klang [AUDIO]**

Über die AUDIO-Einstellung kann bei mehrsprachig vertonten Filmen die Audiosprache und bei KARAOKE zwischen Wiedergabe mit und ohne Lead Vocals (Hauptgesangsstimme) gewählt werden.

Zur Einstellung der AUDIO-Funktion über den normalen Bildschirm drücken Sie während der Wiedergabe die Taste Audio. Auf dem Bildschirm erscheint der Audiowahlbildschirm:

 $OD$   $\triangleleft$  n/m  $\triangleright$  <SPRACHE>

"n" gibt die Nummer der aktuellen Audioeinstellung an.

"m" ist die Gesamtanzahl der verfügbaren Audioeinstellungen.

<SPRACHE> ist der Name der aktuellen Audioeinstellung.

Verwenden Sie nun die Steuertasten ◄/► oder die Taste Audio, um die gewünschte Audioeinstellung zu wählen.

Wenn Sie die Audioeinstellung über das Bildschirmmenü machen wollen, dann drücken Sie die Taste OSD. Das Bildschirmmenü erscheint. Verwenden Sie nun die Steuertasten A/V oder die Taste Audio, um <sup>5</sup> zu [AUDIO] zu bewegen. Wählen Sie mit den Steuertasten ◄/► oder der Taste Audio die gewünschte Audioeinstellung. Die aktuelle Einstellung wird im Meldungsbereich des Bildschirmmenüs angezeigt.

- Bei DVD VIDEO-Discs wird die gewählte Sprache eventuell als Abkürzung angezeigt (*siehe Abschnitt "Tabelle der Sprachen und ihrer Abkürzungen"*).
- Der Audiowahlbalken erlischt automatisch, wenn die Einstellung nicht innerhalb einiger Sekunden geändert wird.
- · Der Balken erlischt ebenfalls, wenn die Taste ENTER gedrückt wird.
- · Zum Deaktivieren des Bildschirmmenüs drücken Sie OSD.
- · Falls keine Audioeinstellmöglichkeiten bestehen, erscheint auf dem Bildschirm das  $\otimes$  Symbol:

# **Verschiedene Funktionen**

### **Anpassen des Bildcharakters [VFP]**

Die VFP-Funktion (**V**ideo**F**ein**P**rozessor) ermöglicht Ihnen die Einstellung des Bildcharakters entsprechend dem Programm, dem Bildton und Ihrem persönlichen Geschmack.

Zur Einstellung der VFP-Parameter drücken Sie während der Wiedergabe einer DVD VIDEO-Disc, einer DVD AUDIO-Disc bei angezeigtem Bild oder einer Video-CD die Taste VFD auf der Fernbedienung. Auf dem Bildschirm erscheint die VFD-Anzeige. Bei jedem Druck auf die VFD-Taste wird die nächste von vier Voreinstellungen zyklisch angewählt:

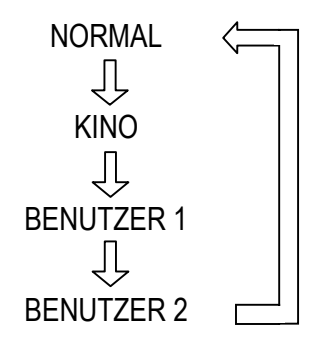

[NORMAL] und [KINO] sind Werksvoreinstellungen und können nicht geändert werden. Wenn Sie [BENUTZER 1] oder [BENUTZER 2] wählen, können Sie Bildcharakter-Parameter einstellen und als Benutzereinstellung speichern.

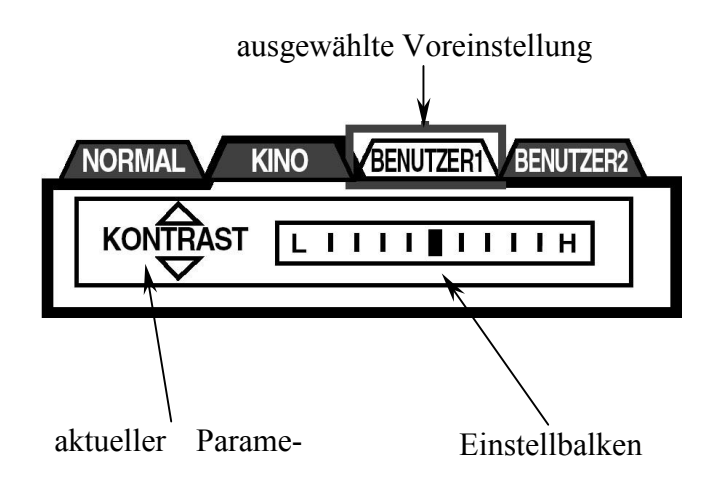

Zum Definieren einer Benutzereinstellung wählen Sie mit der VFP-Taste entweder [BENUTZER 1] oder [BENUTZER 2] aus. Mit Hilfe der Steuertasten ▲/▼ selektieren Sie einen der weiter unten aufgeführten Parameter und verändern ihn mit den Steuertasten ◄/►. Bewegen Sie dabei den Einstellbalken nach links, vermindern Sie den Effekt des jeweiligen Parameters. Bewegen Sie den Einstellbalken nach rechts verstärken Sie den Effekt. Die Mittelstellung (außer Option SCHÄRFE) entspricht jeweils dem Originalwert der Option.

Voreinstellung [NORMAL] entspricht dem Original-Bildcharakter.

Voreinstellung [KINO] betont die mittleren Farb- bzw. Helligkeitswerte.

# **Hinweise:**

- · Die Anzahl der Einstellstufen ist je nach Parameter unterschiedlich.
- · Die VFP-Anzeige erlischt wieder, wenn länger als 10 Sekunden keine Bedienung erfolgt. Sie kann durch Drücken von ENTER auch manuell vom Bildschirm gelöscht werden.
- · Stellen Sie den Bildcharakter bei Bedarf nach Ihrem persönlichen Geschmack ein.

Folgende Parameter können vom Benutzer für [BENUTZER 1] und [BENUTZER 2] getrennt eingestellt werden:

- · HELLIGKEIT: Regelt die Bildhelligkeit
- · KONTRAST: Regelt den Bildkontrast
- · FARBE: Regelt die Farbtiefe
- $\bullet$  FARBTON: Regelt den Farbton
- · SCHÄRFE: Regelt die Bildschärfe
- · Y-DELAY: Regelt die Farblücke
- · GAMMA: Regelt die Helligkeit neutraler Farbtöne bei unveränderter Helligkeit der dunklen und hellen Bereiche

### **Abruf der Spielzeitdaten [ZEITWAHL]**

Sie können den im Anzeigefenster auf der Gerätevorderseite und auf dem Bildschirm angezeigten Zeitmodus für DVD AUDIO-Discs, Audio-CDs und Video-CDs wählen.

Ändern des angezeigten Zeitmodus' ist möglich:

- für DVD AUDIO während der reinen Audiowiedergabe oder bei angehaltener Disc,
- für Audio-CD während der Wiedergabe oder bei angehaltener Disc,
- für Video-CD nur bei angehaltener Disc.

Drücken Sie die Taste OSD, um das Bildschirmmenü aufzurufen. Verwenden Sie nun die Steuertasten ▲/▼, um <sup>5</sup> zu [ZEITWAHL] zu bewegen. Mit jedem Druck auf ENTER ändert sich der Zeitmodus:

● Während der Wiedergabe (für DVD AUDIO/Audio-CD):

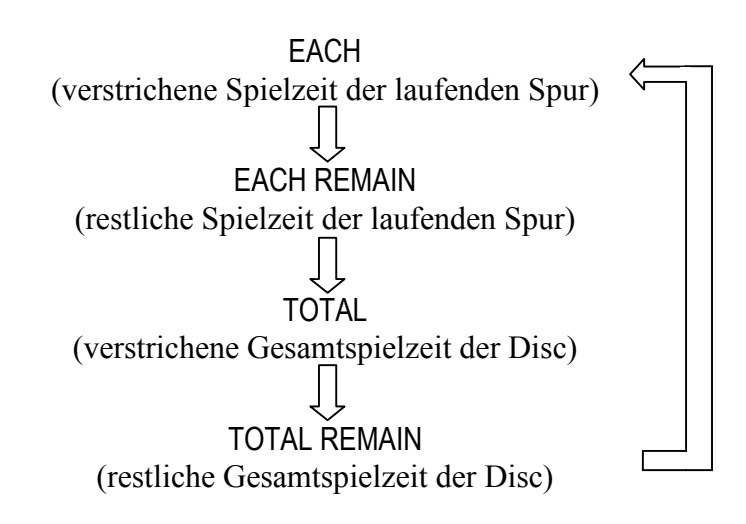

● Bei angehaltener Disc:

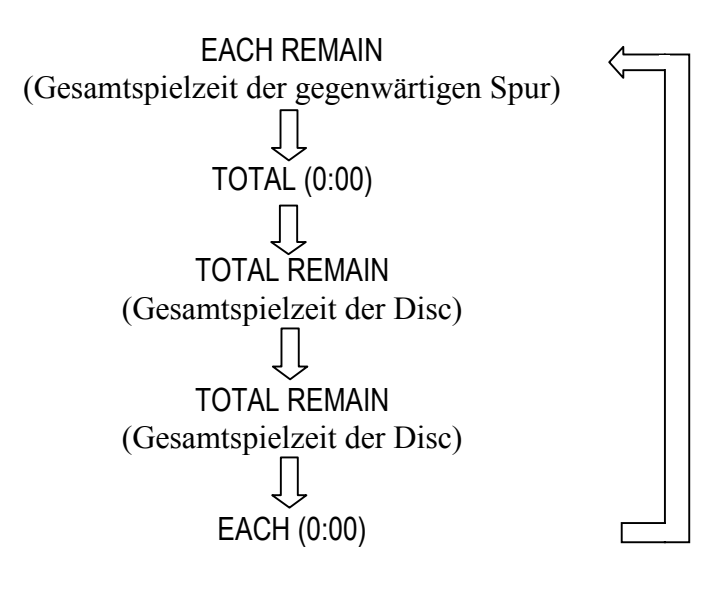

# **Hinweis:**

· Wenn Sie bei angehaltener Disc EACH REMAIN anwählen, können Sie durch Drücken von **▐◄◄** bzw. ►►▌ die Spur wechseln.

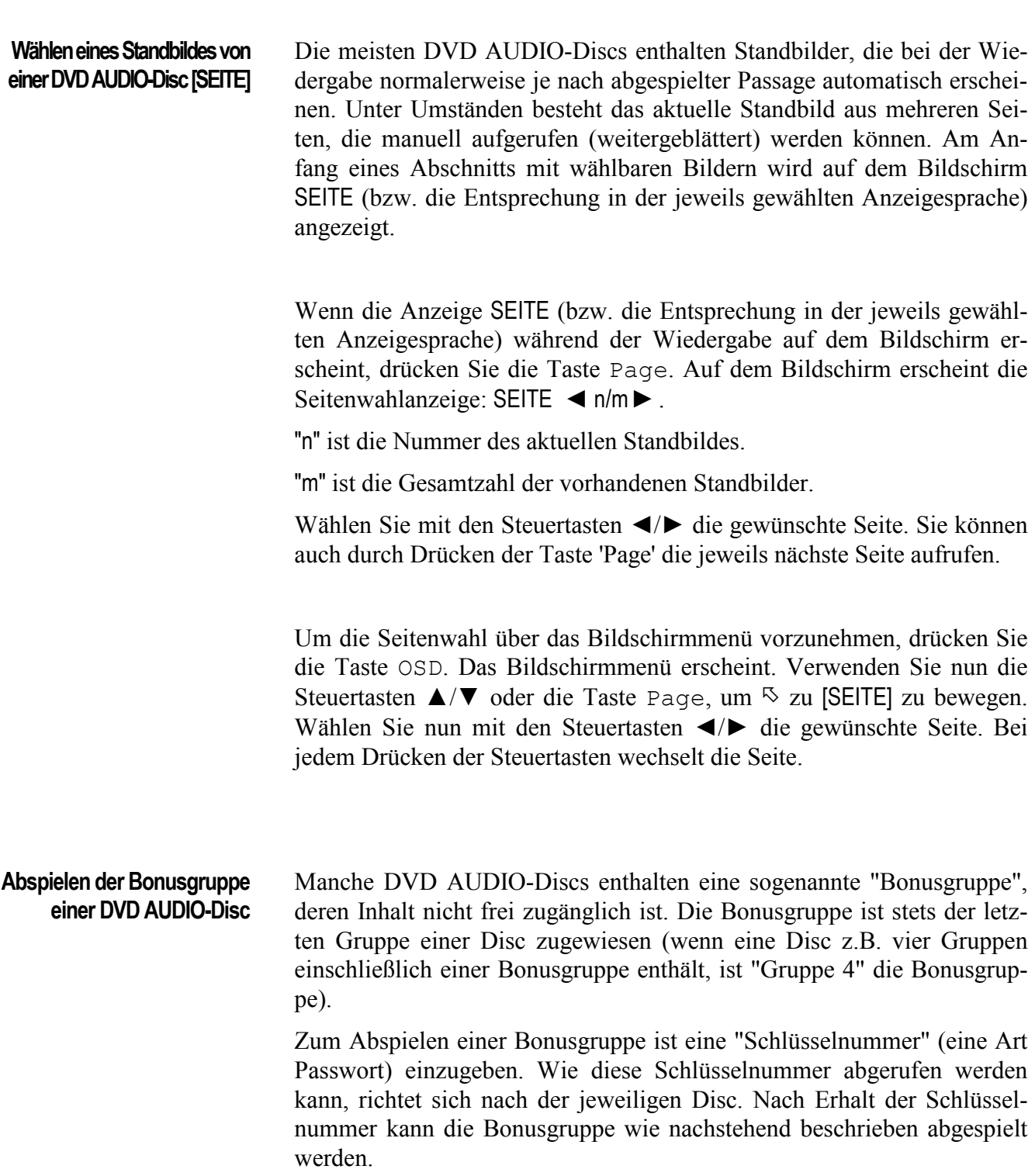

Bei gestoppter DVD AUDIO-Disc mit Bonusgruppe geben Sie mit den Zahlentasten der Fernbedienung die Nummer der Bonusgruppe (letzte Gruppe) an. Im Anzeigefenster werden Sie zur Eingabe der Schlüsselnummer aufgefordert.

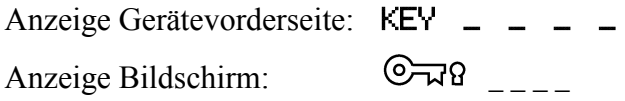

Geben Sie nun die Schlüsselnummer mit den Zahlentasten (0 bis 9) ein. Wenn die Schlüsselnummer korrekt eingegeben wurde, startet das Gerät mit der Wiedergabe der Bonusgruppe.

Wenn Sie eine falsche Schlüsselnummer eingeben, startet das Gerät die Wiedergabe **nicht**, sondern fordert erneut zur Eingabe der Schlüsselnummer in der Anzeige auf der Gerätevorderseite und dem Bildschirm auf.

- · Sobald Sie die korrekte Schlüsselnummer eingegeben haben, wird diese vom Gerät gespeichert, bis Sie die Spannungsversorgung ausschalten oder die Lade öffnen.
- · Wenn Sie bei der Programmierung von Spuren für die Programmwiedergabe eine Spur der Bonusgruppe angeben, werden Sie ebenfalls zur Eingabe der Schlüsselnummer aufgefordert.
- Bei Wiedergabe im Zufallsmodus werden die Spuren der Bonusgruppe nicht mit einbezogen.
- · Löschen Sie die Anzeige für die Eingabe der Schlüsselnummer durch: - Drücken von ■,
	- Öffnen des Deckelschiebers oder
	- Ausschalten des Gerätes.
- · Bei Öffnen der Lade bzw. Ausschalten des Gerätes wird die Schlüsselnummer gelöscht, bei Drücken von ■ jedoch nicht.

Sie können die Abtastfrequenz für Digitalaudio während der Wiedergabe überprüfen. Drücken Sie hierzu die Taste Audio länger als eine Sekunde. Die aktuelle Abtastfrequenz erscheint vorübergehend in der Anzeige. Beachten Sie, daß im Anzeigefenster keine Dezimalstellen angezeigt werden. **Überprüfender Abtastfrequenz** 

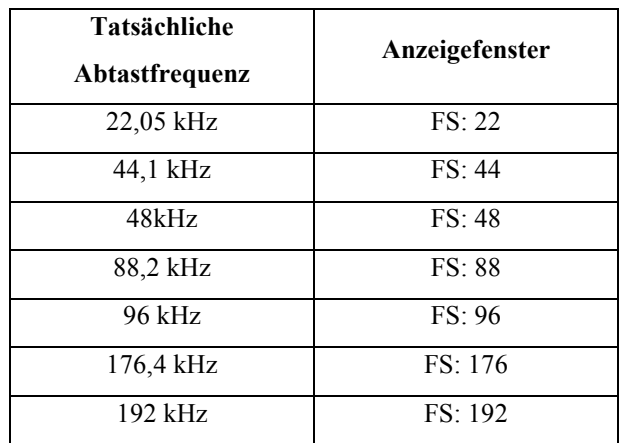

- · Diese Funktion ist auch für eine MP3-CD verfügbar.
- · Die Anzahl der Quantisierungsbits kann im Anzeigefenster nicht überprüft werden.
- · Bei manchen Discs kann die Abtastfrequenz nicht im Anzeigefenster überprüft werden.

# **Wiedergabe von MP3-Discs**

Der VIP kann im MP3-Format aufgenommene CD-Rs/CD-RWs abspielen. In dieser Bedienungsanleitung werden diese Discs als MP3-Discs bezeichnet. Das Abspielen von MP3-Discs erfolgt ähnlich dem Abspielen von Audio-CDs. Allerdings sind für MP3-Discs weniger Funktionen verfügbar.

- MP3 ist die Abkürzung für "MPEG1 Audio Layer 3". "MPEG Audio" ist eine Spezifikation für die verlustbehaftete Komprimierung von Audiodaten auf ca. 1/10 ihrer Ausgangsgröße. Ein entsprechendes Verfahren wird bei DVD Video-Discs und Video-CDs auf die Bilddaten angewandt. **Was ist MP3?**
- Auf MP3-Discs ist jedes Stück (Lied) als eine "Spur" (Datei) aufgezeichnet. Mehrere Spuren werden in der Regel nach Kategorie, Interpret etc. in einer "Gruppe" (Ordner) gespeichert. Darüber hinaus können mehrere Gruppen in einer übergeordneten Gruppe gespeichert werden, so daß eine hierarchische Gruppenstruktur entsteht. Wenn Sie über Erfahrungen mit PCs verfügen, wird Ihnen die hierarchische Gruppenstruktur von MP3- Discs vertraut erscheinen, da sie an die bei Computern eingesetzte Ordnerstruktur erinnert. Der VIP unterstützt bis zu 100 Spuren pro Gruppe, bis zu 100 Untergruppen pro Gruppe und bis zu 10 Gruppenebenen. Wenn eine Disc mehr Spuren, Gruppen oder Gruppenebenen enthält als oben angegeben, erkennt das Gerät die über den angegebenen Grenzen liegenden Einheiten nicht, so daß sie nicht wiedergegeben werden können. **Über MP3-Discs**

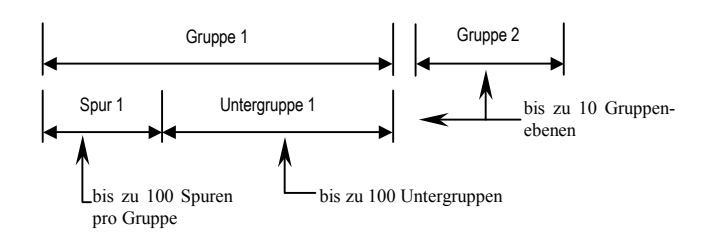

- · Das Gerät bietet keine Unterstützung für Discs, die im Paket-Modus (Packet-CD-Format) aufgenommen wurden.
- · Manche Discs können aufgrund besonderer Disc-Merkmale oder Aufnahmebedingungen nicht abgespielt werden.
- · Beim Abspielen von MP3-Discs gibt das Gerät kein digitales Audiosignal an den Digital Out-Buchsen aus.
- · Sie können Spuren nicht in einer vorgewählten (programmierten) Reihenfolge abspielen.
- · Das Gerät kann nur Titel mit den folgenden Dateierweiterungen abspielen:

\*.MP3, \*.Mp3, \*.mp3 und \*.mP3.

- Beachten Sie beim Erstellen privater MP3-Discs unter Einsatz von CD-Rs/CD-RWs folgendes:
	- Wählen Sie "ISO 9669" als Disc-Format.
	- Verwenden Sie nicht die Aufnahmeoption "Multi-Session".
	- Schließen Sie die Disc nach dem Beenden der Aufnahme ab.
- Folgende Tabelle gibt einen Überblick über die für die Grundfunktionen verwendeten Tasten der Fernbedienung: **Grundbetrieb**

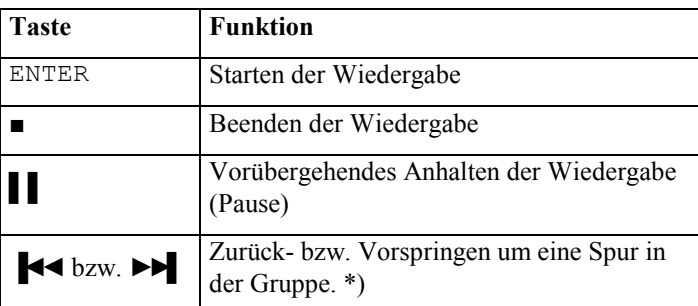

*\*) Es kann durch Überspringen einer Spur die Gruppe gewechselt werden.* 

Im Anzeigefenster werden die aktuellen Spurnummern folgendermaßen angegeben:

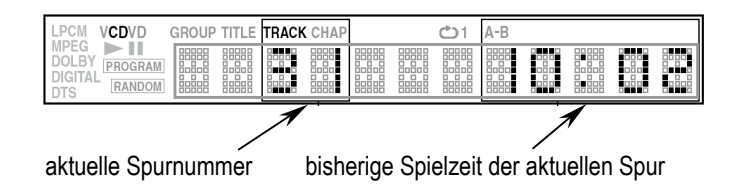

- · Nur MP3-Dateien erscheinen als Spuren im Anzeigefenster.
- · Die Gruppennummer erscheint nicht im Anzeigefenster.
- · Eine Schnellwiedergabe in Vorwärts- und Rückwärtsrichtung ist bei MP3-Discs nicht möglich.
- · Außer der bisherigen Spielzeit der aktuellen Spur werden keine Zeitdaten angezeigt.
- · Sie können die Abtastfrequenz einer MP3-CD überprüfen (*siehe Abschnitt "Überprüfen der Abtastfrequenz"*).

### **Angeben der gewünschten Gruppe und Spur**

Nach dem Einlegen einer MP3-Disc wird der Disc-Inhalt gelesen und anschließend auf dem Bildschirm im Menü MP3-CONTROL angezeigt. In diesem Menü können Sie die wiederzugebenden Gruppe und Spur auswählen.

Wenn das MP3-Auswahlmenü (MP3-CONTROL) bei angehaltener Disc angezeigt wird, markieren Sie die gewünschte Gruppe mit den Steuertasten ▲/▼ und drücken ENTER. Die markierte Gruppe ist ausgewählt, und der Inhalt der Gruppe wird angezeigt. Wenn die ausgewählte Gruppe eine oder mehrere Untergruppen enthält, wiederholen Sie ggf. die vorangegangenen Schritte, bis die von Ihnen gewünschte Spur angezeigt wird.

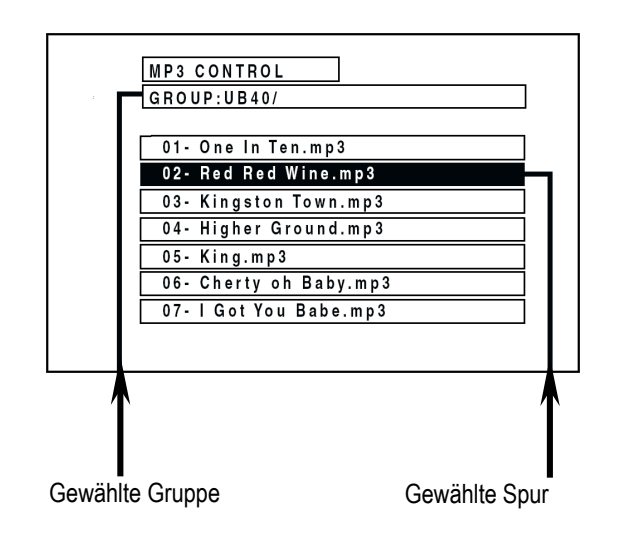

Markieren Sie nun die gewünschte Spur mit den Steuertasten ▲/▼ und drücken ENTER. Das Gerät startet die Wiedergabe ab der angegebenen Spur. Während der Wiedergabe wird die unterste Menüzeile wie folgt aussehen:

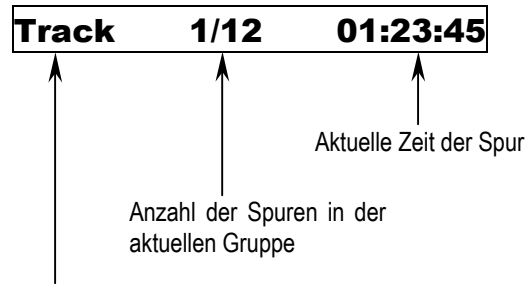

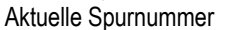

### **Hinweise:**

- Sollte ein MP3-Dateiname Doppelbyte-Zeichen enthalten, zeigt das Gerät den Dateinamen möglicherweise nicht korrekt an.
- · Sie können eine Spur auswählen (markieren), die zu keiner Gruppe gehört (falls die Disc solche Spuren enthält). Drücken Sie in diesem Fall ENTER, um die Wiedergabe sofort zu starten.
- Durch Drücken der Steuertaste < wird die übergeordnete Hierarchieebene der Gruppe aufgerufen.
- Im Menü MP3-CONTROL werden nur MP3-Dateien angezeigt.
- · Die im Menü MP3-CONTROL angezeigte Anordnung der Gruppen/Spuren stimmt nicht unbedingt mit der Anordnung auf dem Monitor eines Computers, in dessen CD-Laufwerk die Disc eingelegt wurde, überein.

#### Sie können die aktuelle Spur bzw. Gruppe wiederholt wiedergeben. Drücken Sie während der Wiedergabe oder bei angehaltener Disc die Taste Repeat. Bei jedem Drücken der Taste wechselt der Wiederholmodus zwischen "Gruppe wiederholen", "Aktuelle Spur wiederholen" und "Aus" (keine Anzeige). **Wiederholte Wiedergabe**

Im Anzeigefenster auf der Gerätevorderseite wird der angewählte Modus durch folgende Symbole:

: Wiederholen der aktuellen Gruppe.

 $\sum_{i=1}^{\infty} 1$  : Wiederholen der aktuellen Spur.

Keine Anzeige : Der Wiederholmodus ist deaktiviert.

Beenden Sie die wiederholte Wiedergabe durch Drücken von ■.

Deaktivieren Sie die Wiederholfunktion durch mehrfaches Drücken der Taste Repeat, bis im Anzeigefenster kein Wiederholungssymbol mehr erscheint.

### **Hinweis:**

· Es ist nicht möglich, den gesamten Inhalt einer Disc wiederholt abzuspielen.

# **Grundeinstellungen**

Die Grundeinstellungen des Gerätes lassen sich über die drei speziellen Menüs [GRUNDEINST. 1], [GRUNDEINST. 2] und [LAUTSP.] einrichten.

Drücken Sie die Taste Setup auf der Fernbedienung, um das erste der Grundeinstellungsmenüs ([GRUNDEINST. 1]) auf dem Bildschirm anzuzeigen. Am oberen Bildschirmrand befinden sich drei Reiter für die einzelnen Menüs: [GRUNDEINST. 1], [GRUNDEINST. 2] und [LAUTSP.] **Ändern von Grundeinstellungen** 

> Wählen Sie mit den Steuertasten ◄/► das gewünschte Menü, indem Sie  $\%$  auf den entsprechenden Reiter bewegen. Bewegen Sie nun  $\%$  mit den Steuertasten ▲/▼ auf den zu bearbeitenden Menüpunkt. Wählen Sie dann mit den Steuertasten ◄/► die gewünschte Option.

> Näheres zu den einzelnen Optionen erfahren Sie in den nachstehenden Abschnitten.

### **Hinweise:**

- · Um zum normalen Bildschirm zurückzukehren drücken Sie Setup.
- · Wenn Sie während der Wiedergabe einer DVD VIDEO-Disc oder Video-CD ein Grundeinstellungsmenü mittels Setup aufrufen, wird die aktuelle Wiedergabeposition gespeichert und die Wiedergabe beim Verlassen des Grundeinstellungsmenüs an dieser Position fortgesetzt.

**Grundeinstellungen für Sprache und Anzeige**  Im Menü [GRUNDEINST. 1] können Sie Einstellungen hinsichtlich Sprache und Anzeige anpassen.

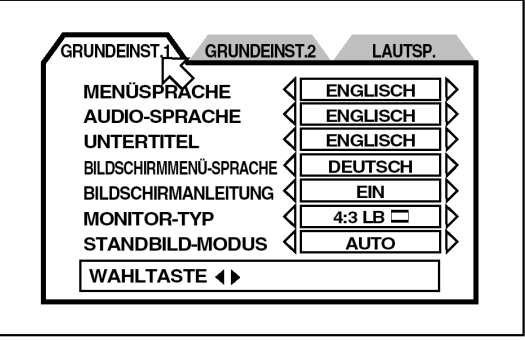

Sie können eine Sprache als Standard für die Anzeige von Texten auf DVD VIDEO-/DVD AUDIO-Discs festlegen. Durch wiederholtes Drücken der Steuertaste ►wird die Spracheinstellung in folgender Reihefolge weitergeschaltet: **MENÜSPRACHE** 

> **ENGLISCH → SPANISCH → FRANZÖSISCH → CHINESISCH → DEUTSCH → ITALIENISCH → JAPANISCH → Sprachencode von AA bis ZU** (*siehe Abschnitt "Tabelle der Sprachen und ihrer Abkürzungen"*)

Durch Drücken der Steuertaste ◄ ändert sich die Spracheinstellung in umgekehrter Reihenfolge.

### **Hinweise:**

- · Wenn die gewählte Sprache auf der Disc nicht zur Verfügung steht, erfolgt die Anzeige in der standardmäßigen Anzeigesprache der Disc.
- Sie können eine standardmäßige Audiosprache für die Tonwiedergabe von DVD VIDEO-/DVD AUDIO-Discs festlegen. Durch wiederholtes Drücken der Steuertaste ►wird die Spracheinstellung in folgender Reihefolge weitergeschaltet: **AUDIO-SPRACHE**

**ENGLISCH → SPANISCH → FRANZÖSISCH → CHINESISCH → DEUTSCH → ITALIENISCH → JAPANISCH → Sprachencode von AA bis ZU** (*siehe Abschnitt, "Tabelle der Sprachen und ihrer Abkürzungen"*)

Durch Drücken der Steuertaste ◄ ändert sich die Spracheinstellung in umgekehrter Reihenfolge.

- Wenn die gewählte Audiosprache auf der Disc nicht zur Verfügung steht, erfolgt die Tonwiedergabe in der standardmäßigen Audiosprache der Disc.
- Sie können eine Sprache als Standard für die Anzeige von Untertiteln auf DVD VIDEO-/DVD AUDIO-Discs festlegen. Durch wiederholtes Drücken der Steuertaste ►wird die Spracheinstellung in folgender Reihefolge weitergeschaltet: **UNTERTITEL**

**ENGLISCH → SPANISCH → FRANZÖSISCH → CHINESISCH → DEUTSCH → ITALIENISCH → JAPANISCH → Sprachencode von AA bis ZU** (*siehe Abschnitt, "Tabelle der Sprachen und iherer Abkürzungen"*) Durch Drücken der Steuertaste ◄ ändert sich die Spracheinstellung in umgekehrter Reihenfolge. **Hinweis:**  · Wenn die gewählte Sprache auf der Disc nicht zur Verfügung steht, erfolgt die Anzeige in der standardmäßigen Untertitelsprache der Disc. Hier können Sie wählen, in welcher Sprache die vom Gerät eingeblendeten Bildschirmmenüs erscheinen. Durch wiederholtes Drücken der Steuertaste ► wird die Spracheinstellung in folgender Reihefolge weitergeschaltet: **ENGLISCH → FRANZÖSISCH → DEUTSCH** Durch Drücken der Steuertaste ◄ ändert sich die Spracheinstellung in umgekehrter Reihenfolge. Als Bildschirmanleitung kann das Gerät Symbole und Zeichen einblenden, welche die aktuell ausgeführten Aktionen der Disc oder des Gerätes anzeigen. Wählen Sie EIN, um die Bildschirmanleitung zu aktivieren. Wählen Sie AUS, um die Bildschirmanleitung auszuschalten. Beispiele für eingeblendete Symbole und Zeichen sind:  $O$ ,  $\Box$ ,  $\Box$ Für die Wiedergabe von DVD VIDEO-Discs, die für das Breitwandformat bespielt wurden, kann der Monitortyp auf den verwendeten Fernseher oder Projector eingestellt werden. **BILDSCHIRMMENÜ-SPRACHE BILDSCHIRMANLEITUNG MONITOR-TYP** 

**4:3 LB. p** (Letter Box-Konvertierung):

Diese Option sollte aktiviert sein, wenn Sie einen normalen Fernseher oder Projektor an das Gerät anschließen. Bei Wiedergabe einer DVD VIDEO-Disc für das Breitwandformat wird das Bild mit Streifen am oberen und unteren Bildrand weidergegeben.

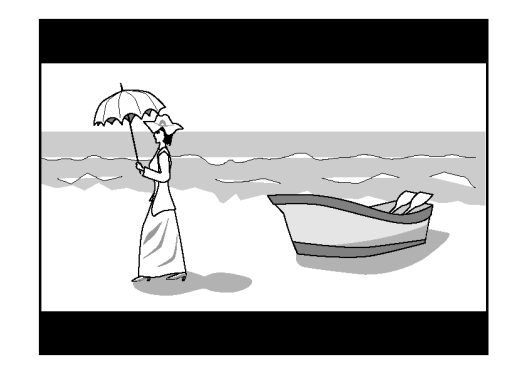

**4:3 PS.** □ (Pan Scan-Konvertierung):

Diese Option sollte aktiviert sein, wenn Sie einen normalen Fernseher oder Projektor an das Gerät anschließen. Bei der Wiedergabe einer DVD VIDEO-Disc für das Breitwandformat wird das Bild automatisch auf der linken und rechten Seite abgeschnitten.

Bei manchen Discs ist keine Wiedergabe in diesem Format möglich. In solchen Fällen erfolgt die Wiedergabe im Modus **4:3 LB. p**.

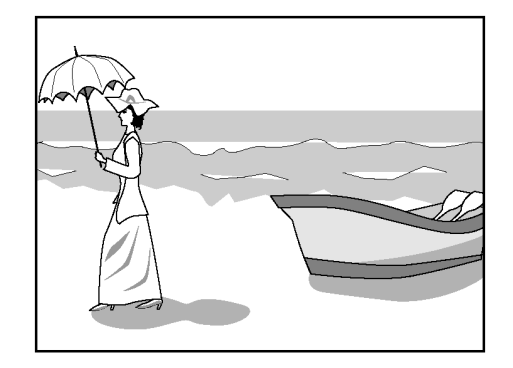

**16:9 AUTO** (Breitwandformat):

Diese Option sollte aktiviert sein, wenn Sie einen Fernseher oder Projektor mit Breitwandformat an das Gerät anschließen.

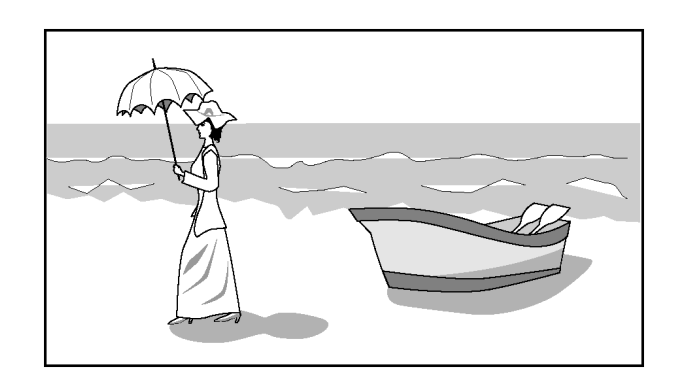

**16:9 NORMAL** (Breitwandformat):

Bei Anschluß an einen Fernseher oder Projektor mit Breitwandformat, der das Bild **unabhängig** vom jeweiligen Eingangssignal **stets** im Seitenverhältnis 16:9 wiedergibt. In diesem Modus paßt das Gerät das aufgezeichnete Bildsignal automatisch an und gibt es auch beim Abspielen einer 4:3-Bildquelle im korrekten Seitenverhältnis aus.

### **Hinweise:**

- · Wenn eine Disc kein Unterstützung für "4:3 Pan Scan" bietet, wird auch dann der "Letter Box"-Bildschirm angezeigt, wenn Sie unter MONITOR-TYP die Einstellung **4:3 PS. o** wählen.
- · Wenn Sie eine 4:3-DVD VIDEO-Quelle im Modus **16:9 NORMAL** wiedergeben, ändert sich der Bildcharakter etwas wegen des Verfahrens zur Umwandlung der Bildbreite.

#### Wählen Sie eine der folgenden Optionen für die optimale Darstellung von Standbildern: **STANDBILD-MODUS**

### ß **AUTO**

Das Gerät erkennt automatisch den Bildtyp (Film- oder Videosignalquelle) der aktuellen Disc.

- ß **HALBBILD** Geeignet zum Abspielen von Discs mit Videosignalquelle.
- ß **VOLLBILD** Geeignet zum Abspielen von Discs mit Filmsignalquelle.

**Audio- und andere Grundeinstellungen**  Im Menü [GRUNDEINST. 2] können Audio- und Systemeinstellungen angepaßt werden.

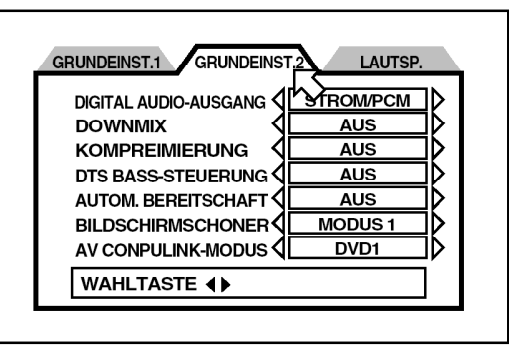

# **DIGITAL AUDIO-AUSGANG**

Diese Option muß korrekt eingestellt sein, um das Gerät über den Digitalausgang 1 (SPDIF) an ein anderes Gerät mit digitalem Eingang anzuschließen.

# ß **NUR PCM**

Wählen Sie diese Option, wenn Sie die Buchse DIGITAL OUT 1 (*siehe Abschnitt "Übersicht der Anschlüsse, Geräterückseite", Punkt 17*) des Gerätes an einen Digitaleingang eines Audiogerätes anschließen, das nur lineare PCM-Daten verarbeiten kann.

# ß **STROM/PCM**

Wenn das Gerät an den Digitaleingang eines (Vor-) Verstärkers mit integriertem DTS, Dolby Digital- und/oder MPEG-Multichannel-Decoder angeschlossen wird, wählen Sie diese Option.

### ß **DOLBY DIGITAL/PCM**

Wählen Sie diese Option, um das Gerät an den Digitaleingang eines Dolby Digital-Decoders oder eines (Vor-) Verstärkers mit eingebautem Dolby Digital-Decoder anzuschließen.

Die nachfolgende Tabelle zeigt die Art der Ausgangssignale beim Abspielen verschiedener Discs:

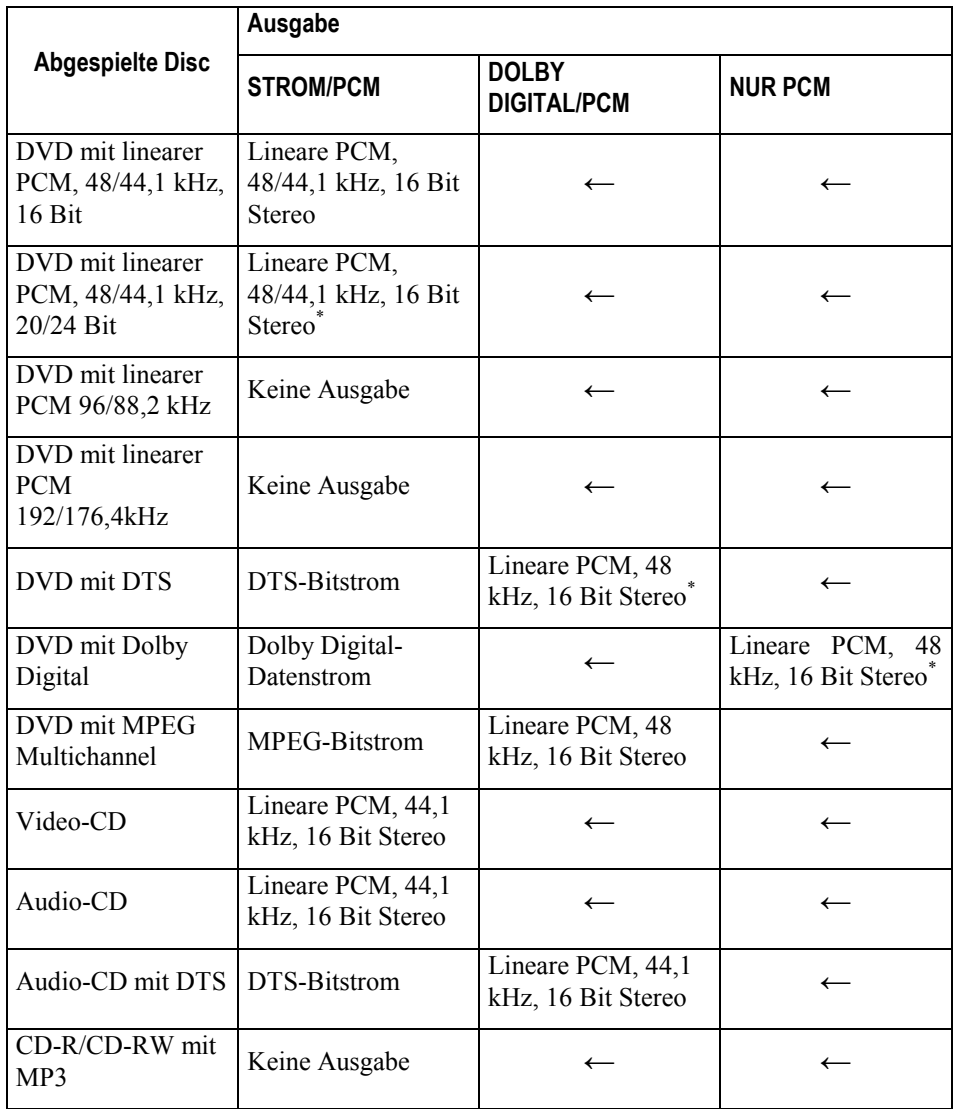

\* Bei DVD VIDEO-Discs ohne vollständigen Kopierschutz kann ein 20 oder 24-Bit-Digitalsignal ausgegeben werden.

Durch korrekte Einstellung von DOWNMIX erhalten Sie die optimale Stereomischung bei Mehrkanal-Surround-Wiedergabe von DVD VIDEO-Discs. Beachten Sie, daß diese Einstellung bei Wiedergabe von DVD VIDEO-Discs mit Mehrkanal-Surround-Klang lediglich das über die Analog-Audio-Ausgänge ausgegebene Signal beeinflußt. **DOWNMIX** 

 $Lt/Rt$ 

Diese Option sollte für Mehrkanal-Surround-Klang durch Anschluß des analogen Audio-Ausgangs an einen Surround-Decoder gewählt werden.

 $I_0/R_0$ 

Für Zweikanal-Stereo-Wiedergabe durch Anschluß des analogen Audio-Ausgangs an einen Stereo-(Vor-)Verstärker oder Fernseher sollte diese Option gewählt werden.

ß AUS Wählen Sie diese Option für Mehrkanal-Surround-Klang durch Anschluß der 5.1-Kanal-Audioausgänge an einen Verstärker mit 5.1-Kanal-Eingängen.

### **Hinweis:**

· Bei manchen DVD AUDIO-Discs ist der 2-Kanal-Downmix unterbunden. In solchen Fällen kann dann kein Downmix-Signal ausgegeben werden, wenn [DOWNMIX] auf Lt/Rt oder Lo/Ro gestellt ist.

**KOMPRIMIERUNG (nur für DVD VIDEO-Discs mit Dolby Digital)** 

Bei Wiedergabe von DVD VIDEO-Discs mit Dolby Digital können Sie den Hörkomfort bei niedriger und mittlerer Lautstärke verbessern, indem Sie für die Option KOMPRIMIERUNG die Einstellung EIN wählen.

### ß **EIN**

Der Ton wird mit komprimiertem Dynamikbereich wiedergegeben.

ß **AUS**

Der Ton wird wie aufgezeichnet wiedergegeben.

### **Hinweis:**

- · Die Funktion arbeitet nur bei Wiedergabe von Discs, die mit Dolby Digital bespielt wurden. Bei anderen Discs bleibt der Ton unbeeinflußt.
- Diese Option regelt die Ausgangssignale bei der Wiedergabe von DTScodierten Discs. **DTS BASS-STEUERUNG** 
	- ß **AUS**

Dies ist die Normaleinstellung für DTS-codierte Discs. An allen Lautsprechern werden Signale im gesamten Frequenzbereich aus-

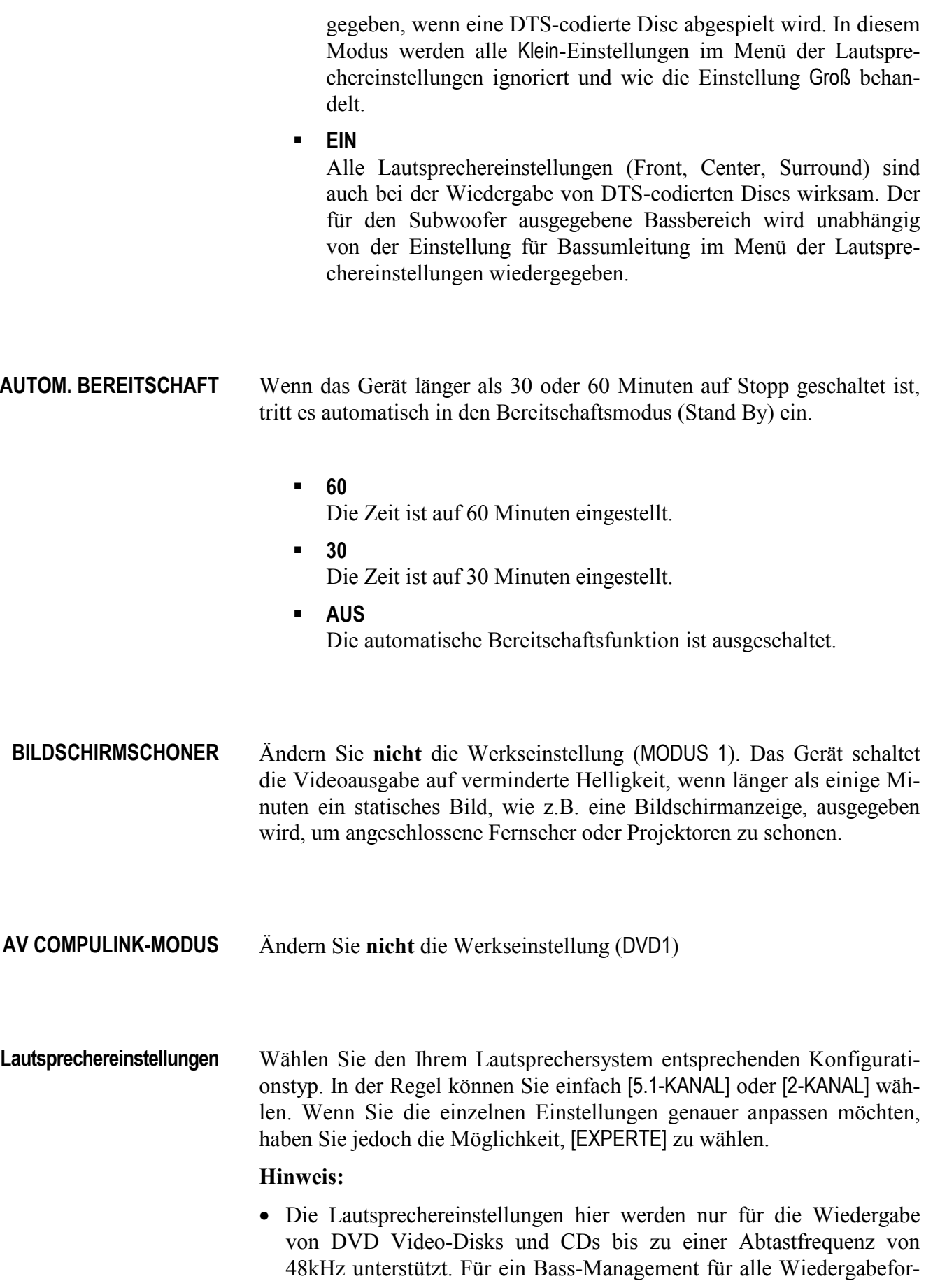

mate wählen Sie bitte das Audionet Bass-Management (siehe *"Anhang B: Audionet Bass- Management"*).

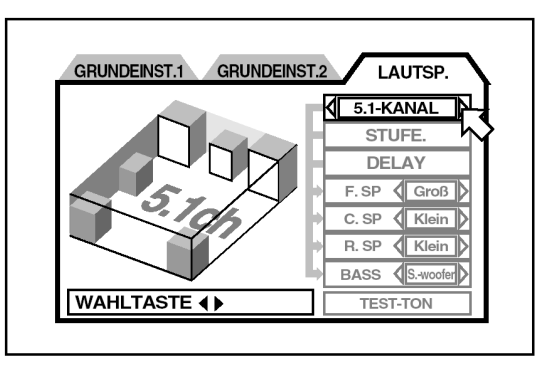

# ß **2-KANAL**

Für den Anschluß des Gerätes an einen 2-Kanal-Verstärker oder – Fernseher.

ß **5.1-KANAL**

Wenn Sie das Gerät an einen 5.1-Kanal-Verstärker anschließen und vordere und hintere Lautsprecherpaare sowie einen Center-Lautsprecher und Subwoofer ansteuern.

ß **EXPERTE**

Wenn Sie die verschiedenen Einstellungen genau an Ihre Lautsprecher anpassen möchten. Hierzu sind die nachstehenden fünf Einstellungen möglich.

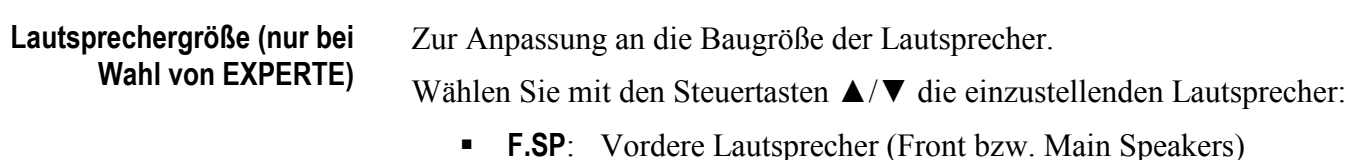

- 
- **C.SP**: Mittlerer Lautpsrecher (Center Speaker)
- **R.SP**: Hintere Lautsprecher (Rear bzw. Surround Speakers)

Wählen Sie mit den Steuertasten ◄/► die Baugröße:

- ß **Groß**: Große Lautsprecher, die den vollen Bassbereich wiedergeben können.
- ß **Klein**: Kleine Lautsprecher, die nicht den vollen Bassbereich wiedergeben können.
- **Keine**: Kein(e) Lautsprecher angeschlossen.

Wenn Sie für die vorderen Lautsprecher Klein wählen, können Sie für die anderen Lautpsrecher nicht Groß einstellen.

### **Bassumleitung (nur bei Wahl von EXPERTE)**

Wenn Sie kleine Lautsprecher ansteuern, die nicht den ganzen Bassbereich abdecken, kann zum Ausgleich deren Bassbereich auf den Subwoofer oder die vorderen Lautsprecher umgeleitet werden.

Wählen Sie [BASS] mit den Steuerstasten ▲/▼. Wählen Sie nun mit den Steuertasten ◄/► [S.-woofer] oder [L/R].

- ß **S.-woofer:** Der Bassbereich der als Klein gewählten Lautpsrecher wird auf den Subwoofer umgeleitet.
- **L/R:** Der Bassbereich der als Klein gewählten Lautpsrecher wird auf die Frontlautsprecher L/R umgeleitet.

### **Hinweise:**

- Die Einstellung für Bassumleitung ist nur wirksam, wenn mindestens eine der Lautsprechergrößen auf Klein gestellt ist. Falls keine Lautsprechergröße auf Klein gestellt ist, wird diese Einstellung nicht aktiviert. Es erscheint dann Keine im Einstellfeld.
- · Bitte beachten Sie, daß die L/R-Einstellung nur wirksam ist, wenn eine DVD VIDEO-Disc mit Dolby Digital wiedergegeben wird.
- · Wenn die Größe der vorderen Lautsprecher auf Klein gestellt ist, steht die Einstellung für Bassumleitung automatisch auf S.-woofer.

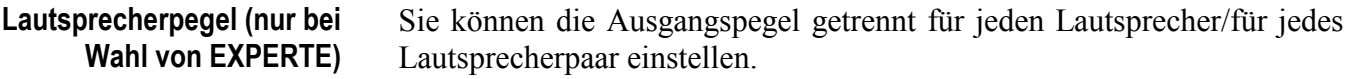

Wählen Sie [STUFE] mit den Steuerstasten ▲/▼ und drücken Sie ENTER. Die Farbe von [STUFE] wechselt. Wählen Sie nun mit den Steuertasten ▲/▼ die einzustellenden Lautpsrecher.

- ß **F.SP**: Vordere Lautsprecher (Front bzw. Main Speakers). Der Pegel ist auf 0dB eingestellt.
- ß **C.SP**: Mittlerer Lautsprecher (Center Speaker)
- ß **R.SP**: Hintere Lautsprecher (Rear bzw. Surround Speakers)
- ß **S.-WOOFER**: Subwoofer

Der Einstellbereich beträgt –6dB bis +6dB in 1dB-Schritten.

Stellen Sie mit den Steuertasten ◄/► den gewünschten Pegel ein.

### **Hinweise:**

- · Lautsprecherpegel und Verzögerung können nicht für Lautsprecher eingestellt werden, deren Größe auf Keine eingestellt wurde. Im Einstellfeld erscheint "—".
- · Bei Wiedergabe von Discs mit Dolby Digital wird auch dann ein LFE-Signal über den Subwoofer-Ausgang ausgegeben, wenn "—" für S.- WOOFER angezeigt wird, so daß ein angeschlossener Subwoofer betrieben werden kann. Stellen Sie den Pegel in diesem Fall mit dem Pegelregler am Subwoofer ein.

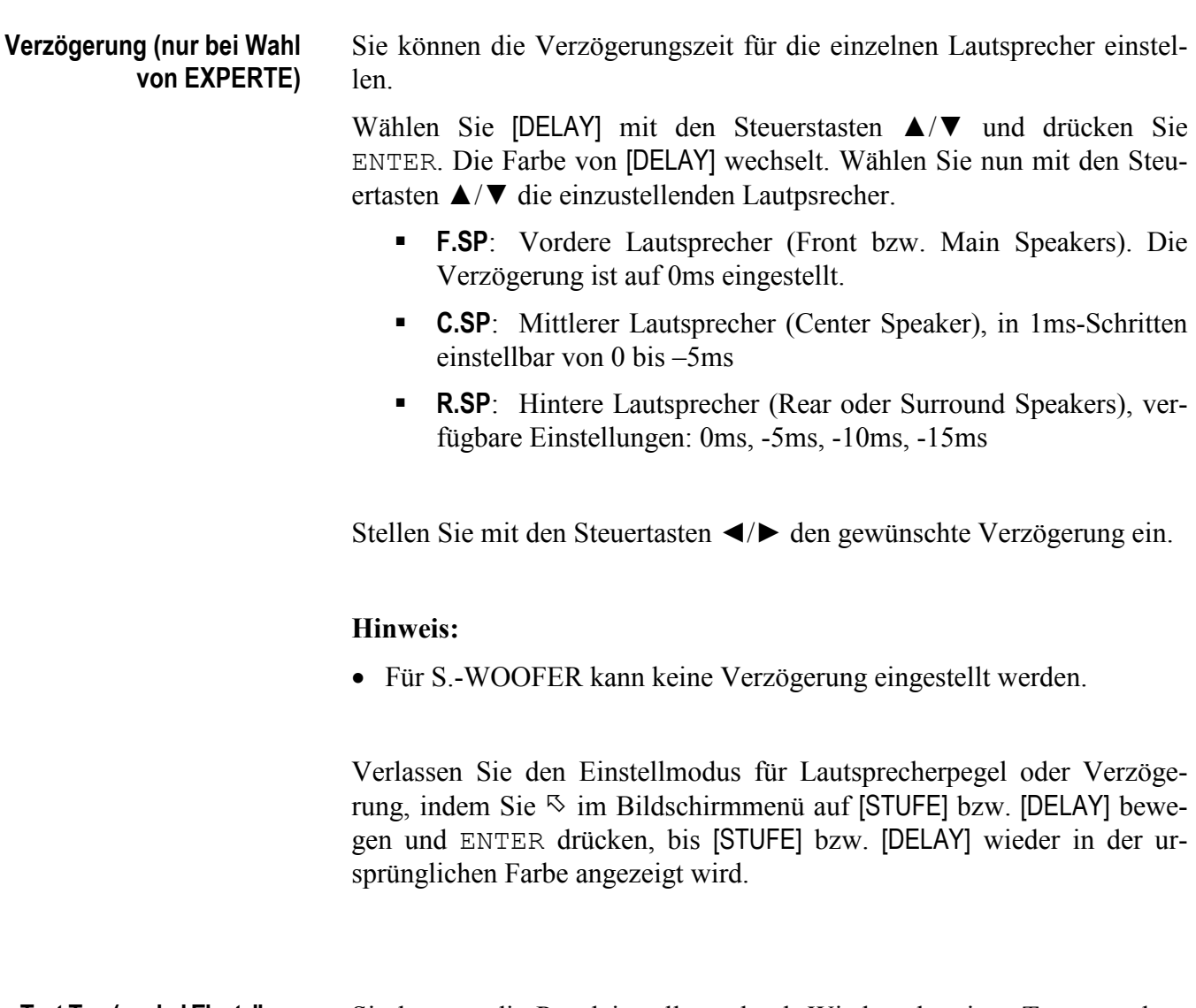

**Test-Ton (nur bei Einstellung von [STUFE] oder [DELAY])** 

Sie können die Pegeleinstellung durch Wiedergabe eines Testtons überprüfen.

Wählen Sie [TEST-TON] mit den Steuerstasten ▲/▼ und drücken Sie ENTER. Die Farbe von [TEST-TON] wechselt. Wählen Sie nun mit den Steuertasten ▲/▼ die einzustellenden Lautpsrecher.

- **F.SP**: Vordere Lautsprecher (Front bzw. Main Speakers).
- **C.SP**: Mittlerer Lautsprecher (Center Speaker).
- **R.SP**: Hintere Lautsprecher (Rear bzw. Surround Speakers).

Falls Sie nach Wahl des Testtons den Pfeil  $\frac{1}{2}$  nicht bewegen, wird der Testton der Reihe nach über alle Lautsprecher ausgegeben. Wenn Sie  $\&$ im Testtonmodus aus der Position R.SP nach unten bewegen, wird der Testton über die hinteren Lautsprecher wiedergegeben, solange nicht  $\frac{1}{2}$ auf F.SP oder C.SP bewegt wird. Entsprechend gilt folgendes, wenn Sie  $\%$  im Testtonmodus aus der Position F.SP nach oben bewegen: Der Testton wird über die vorderen Lautpsrecher wiedergegeben, solange  $\&$ nicht auf C.SP oder R.SP bewegt wird.

Passen Sie die Pegeleinstellung ggf. mit den Steuertasten ◄/► an.

Verlassen Sie den Testtonmodus, indem Sie  $\frac{1}{2}$  im Bildschirmmenü auf [TEST-TON] bewegen und ENTER drücken, bis [TEST-TON] wieder inder ursprünglichen Farbe angezeigt wird.

- · Im Testtonmodus wird über die Lautsprecher "rosa Rauschen" wiedergegeben, das alle Frequenzen des hörbaren Bereichs einschließt. Dies ist keine Fehlfunktion.
- Der Testton wird nicht über den Subwoofer-Ausgang ausgegeben.

# **Tabelle der Sprachen und ihrer Abkürzungen**

Wenn Sie die Untertitelsprache oder die Audiosprache wählen, werden die folgenden Sprachen als Abkürzungen angezeigt. Wählen Sie die gewünschte Sprache mit Hilfe der entsprechenden Abkürzung aus.

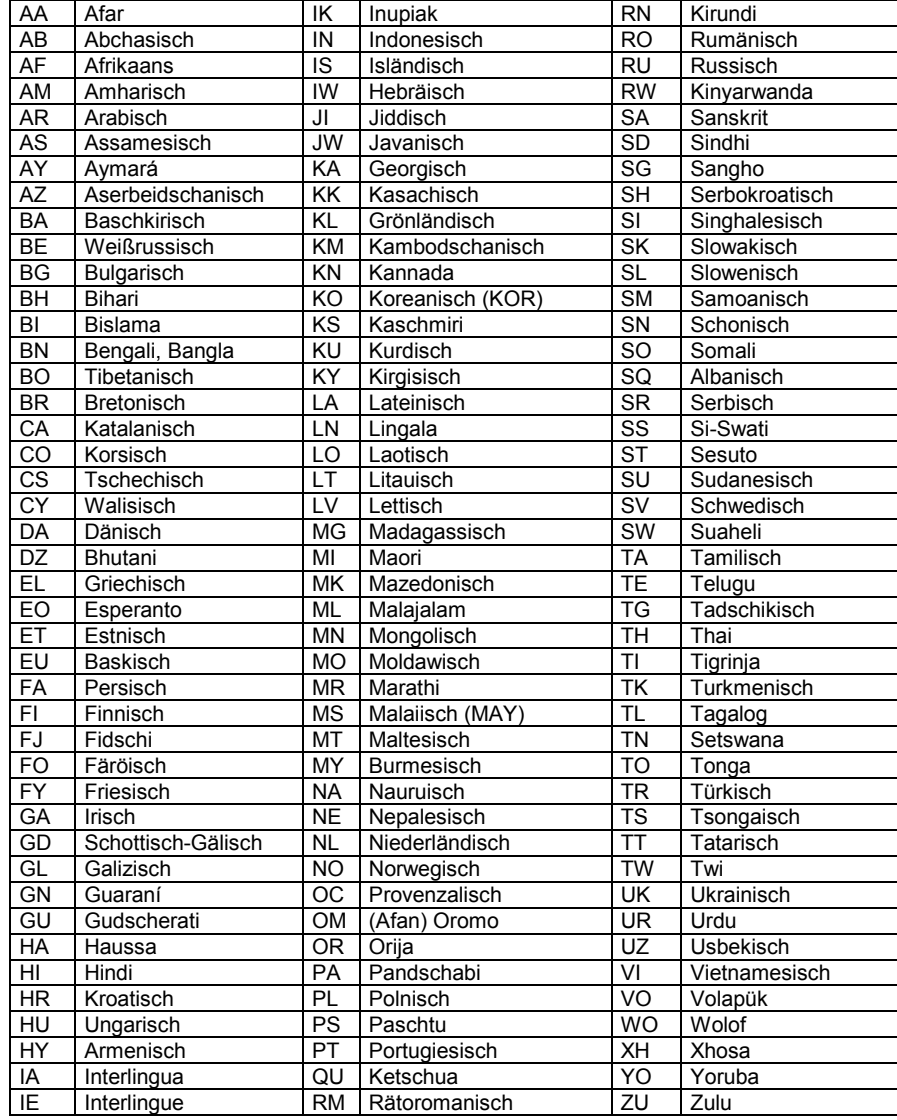

# **Anhang A: Verbindungen und Optionen der Geräterückseite**

#### 1 **Wahlschalter PAL/NTSC Video-Sektion**

Mit diesem Schalter wählen Sie das Videoausgabeformat. In Stellung **PAL** werden alle Discs im PAL-Videoformat ausgegeben. In Stellung **NTSC** erfolgt die Ausgabe grundsätzlich im NTSC-Videoformat. Die Ausgabe ist also unabhängig davon, in welchem Format die jeweilige Disc aufgezeichnet wurde; es findet somit u.U. eine Formatwandlung statt.

### **Hinweis:**

Bringen Sie das Gerät erst in den Stand By-Modus, bevor Sie den Schalter betätigen. Die neue Schalterposition zeigt erst Effekt, wenn das Gerät mittels des **POWER** Tasters (entweder an der Gerätevorderseite oder auf der Fernbedienung) eingeschaltet wird.

# **2 Video-Ausgang SCART**

Schließen Sie hier Ihren Fernseher o.ä. an, wenn dieser über einen SCART-Eingang verfügt. Wenn Sie Video-Ausgang 2 benutzen, muß Schalter 3 in Stellung **SCART RGB** sein. In diesem Fall liegt am SCART-Ausgang des Gerätes ein Composite (FBAS)- und RGB-Bildsignal an.

# **3 Wahlschalter RGB/YC für Video-Ausgänge**

Mit diesem Schalter bestimmen Sie das Format der an den Videoausgängen 2 und 29 anliegenden Bildsignalen. In Stellung **SCART RGB** liegen an Video-Ausgang 2 Composite (FBAS)- und RGB-Bildsignale an. Video-Ausgang 29 liefert dann keine korrekten Bildsignale. In Stellung **Y/C** liegt an Video-Ausgang 2 nur ein Composite (FBAS)-Bildsignal an. Video-Ausgang 29 liefert dann ein Y/C-Bildsignal.

# **Hinweis:**

Bringen Sie das Gerät erst in den Stand By-Modus, bevor Sie den Schalter betätigen. Die neue Schalterposition zeigt erst Effekt, wenn das Gerät mittels des **POWER** Tasters (entweder an der Gerätevorderseite oder auf der Fernbedienung) eingeschaltet wird.

# **4 Wahlschalter RGB/YUV für Progressive Scan-Ausgänge**

Die Stellung des Schalters legt das Format der Video-Ausgänge 25 bis 27 fest. In Stellung **RGB** liefern diese Ausgänge die Bildsignale im RGB-Format, in Stellung **YUV** im YUV-Format. **Hinweis:**

Bringen Sie das Gerät erst in den Stand By-Modus, bevor Sie den

Schalter betätigen. Die neue Schalterposition zeigt erst Effekt, wenn das Gerät mittels des **POWER** Tasters (entweder an der Gerätevorderseite oder auf der Fernbedienung) eingeschaltet wird. Der Schalter ist nur wirksam bei eingebauter optionaler Progressive Scan-Karte.

### **24 Ausgang Video-Sync**

An Video-Ausgang 24 liegt das Synchronsignal (Composite-Sync) an. Je nach Art des angeschlossenen Projektors, brauchen Sie das Synchronsignal zur korrekten Bildwiedergabe im RGB-Modus. Konsultieren Sie bitte hierzu die Anleitung Ihres Projektors.

**Hinweis:** Dieser Ausgang ist nur aktiv bei eingebauter optionaler Progressive Scan-Karte.

### **25 Video-Ausgang B/V**

Verwenden Sie diesen Ausgang (zusammen mit den Ausgängen 26 und 27), wenn Sie das Gerät mit einem Projektor o.ä. verbinden wollen, der fähig ist, Progressive Scan-Signale zu verarbeiten. Das Signal an Video-Ausgang 25 ist abhängig von der Stellung des Schalters 4. In Position **RGB** liegt das B-(Blau)-Signal an, in Position **YUV** das V-Signal.

**Hinweis:** Dieser Ausgang hat nur Signal bei eingebauter Progressive Scan-Karte.

### **26 Video-Ausgang G/U**

Verwenden Sie diesen Ausgang (zusammen mit den Ausgängen 25 und 27), wenn Sie das Gerät mit einem Projektor o.ä. verbinden wollen, der fähig ist, Progressive Scan-Signale zu verarbeiten. Das Signal an Video-Ausgang 25 ist abhängig von der Stellung des Schalters 4. In Position **RGB** liegt das G-(Grün)-Signal an, in Position **YUV** das U-Signal.

**Hinweis:** Dieser Ausgang hat nur Signal bei eingebauter Progressive Scan-Karte.

### **27 Video-Ausgang R/Y**

Verwenden Sie diesen Ausgang (zusammen mit den Ausgängen 25 und 26), wenn Sie das Gerät mit einem Projektor o.ä. verbinden wollen, der fähig ist, Progressive Scan-Signale zu verarbeiten. Das Signal an Video-Ausgang 25 ist abhängig von der Stellung des Schalters 4. In Position **RGB** liegt das R-(Rot)-Signal an, in Position **YUV** das Y-Signal.

**Hinweis:** Dieser Ausgang hat nur Signal bei eingebauter Progressive Scan-Karte.

### **28 Video-Ausgang Composite (FBAS)**

Dieser Video-Ausgang führt immer das Bildsignal im Composite-

bzw. FBAS-Format. Schließen Sie hier einen Fernseher o.ä. an ,der nur über einen Composite (FBAS)-Video-Eingang verfügt.

### **29 Video-Ausgang S-Video (Y/C)**

Dieser Video-Ausgang führt immer das Bildsignal im Y/C-Format, wenn Schalter 3 in Stellung **Y/C** ist. Schließen Sie hier einen Fernseher o.ä. an, der über einen Y/C-Video-Eingang (S-Video-Eingang) verfügt.

**Hinweis:** Ist Schalter 3 in Position **SCART RGB** führt Ausgang 29 kein korrektes Bildsignal.

#### **5 Wahlschalter Digitalfilter Analog Out-Sektion**

Die Digital/Analog-Wandlereinheit für die beiden Hauptkanäle (Main Left / Main Right) ist mit einem digitalen Signalprozessor (DSP) ausgestattet, der die Berechnung der Oversampling-Filter durchführt. Es ist Ihnen nun möglich, zwei ausgewählte Digitalfilter anzuwählen. Dies geschieht mit Schalter 5.

Befindet sich der Schalter in Stellung **audionet**, so wird ein digitales Filter mit geringer Einschwingzeit und langer Ausschwingzeit berechnet. Dies hat den Effekt, daß trotz guter Amplituden- und Phasenlinearität bis 20kHz die Einschwingzeit gering ist.

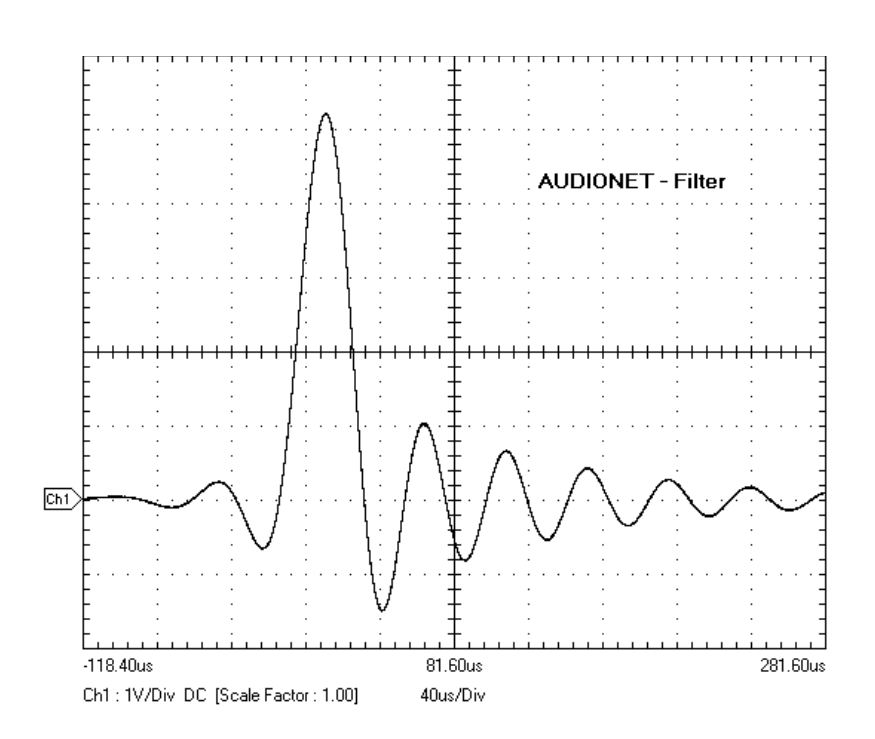

In der Schalterstellung **lagrange** ist die Impulsantwort des Digitalfilters symmetrisch. Das Ein- und Ausschwingen ist sehr kurz und der Frequenzgang zeigt eine leichte Amplitudendämpfung oberhalb 16 kHz.

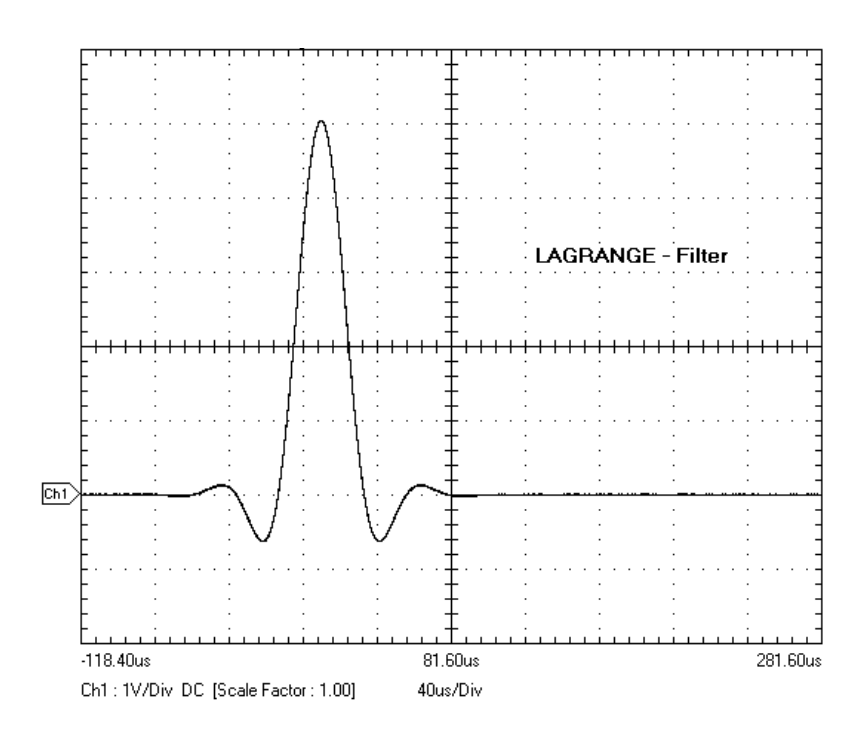

**Hinweis:** Wir empfehlen den Einsatz des jeweiligen Filters nach den individuellen Hörgewohnheiten auszurichten.

### **6 Wahlschalter Subwoofer**

Stellen Sie hier ein, ob Sie einen Subwoofer in Ihrer Lautsprecherkonfiguration haben (Stellung **on**) oder nicht haben (Stellung **n/a**). Diese Einstellung bezieht sich nur auf das Audionet Bass-Management (siehe *"Anhang B: Audionet Bass-Management"*).

### **7 Wahlschalter Bassmanagement**

Schalter 6 und 7 beeinflussen das Audionet Bass-Management für alle Wiedergabeformate. Für genauere Informationen lesen Sie bitte *"Anhang B: Audionet Bass-Management".*

# **8 Analog-Ausgang Center**

Bei der Wiedergabe von Mehrkanal-Aufnahmen liegt an diesem Ausgang das analoge Audiosignal des Center-Kanals an. **Hinweis:** Die Verfügbarkeit dieses Ausgangs ist von den Grundeinstellungen (siehe Abschnitt *"Lautsprechereinstellungen"*) und dem Aufzeichnungsformat der Mehrkanal-Aufnahme abhängig.

### **9 Analog-Ausgang Left Surround**

Bei der Wiedergabe von Mehrkanal-Aufnahmen liegt an diesem Ausgang das analoge Audiosignal des Left Surround-Kanals an. **Hinweis:** Die Verfügbarkeit dieses Ausgangs ist von den Grundeinstellungen (siehe Abschnitt *"Lautsprechereinstellungen"*) und dem Aufzeichnungsformat der Mehrkanal-Aufnahme abhängig.

### **18 Analog-Ausgang Right Surround**

Bei der Wiedergabe von Mehrkanal-Aufnahmen liegt an diesem Ausgang das analoge Audiosignal des Right Surround-Kanals an. **Hinweis:** Die Verfügbarkeit dieses Ausgangs ist von den Grundeinstellungen (siehe Abschnitt *"Lautsprechereinstellungen"*) und dem Aufzeichnungsformat der Mehrkanal-Aufnahme abhängig.

### **19 Analog-Ausgang Subwoofer**

Bei der Wiedergabe von Mehrkanal-Aufnahmen liegt an diesem Ausgang das analoge Audiosignal des Subwoofer-Kanals an. **Hinweis:** Die Verfügbarkeit dieses Ausgangs ist von den Grundeinstellungen (siehe Abschnitt *"Lautsprechereinstellungen"*), dem Aufzeichnungsformat der Mehrkanal-Aufnahme sowie der Stellung von Schalter 6 und 7 abhängig.

### **20 Analog-Ausgang Main Left (Cinch)**

Analoger Audioausgang Cinch des linken Haupt- (Front-)Kanals.

### **21 Analog-Ausgang Main Left (balanced)**

Analoger Audioausgang XLR/balanced des linken Haupt- (Front-) Kanals.

### **22 Analog-Ausgang Main Right (balanced)**

Analoger Audioausgang XLR/balanced des rechten Haupt- (Front-) Kanals.

### **23 Analog-Ausgang Main Right (Cinch)**

Analoger Audioausgang Cinch des rechten Haupt- (Front-)Kanals.

### **Digital Out-Sektion**

### **10 Ein-/Ausschalter für Digital-Ausgänge**

In Stellung **OFF** sind alle Digital-Ausgänge abgeschaltet. Verwenden Sie diese Einstellung, wenn Sie keinen der Digital-Ausgänge benötigen. Vermeiden Sie es, die Digital-Ausgänge mit Kurzschlußsteckern abzuschließen. Bringen Sie statt dessen den Schalter 10 in Position **OFF**.

Wenn Sie einen oder mehrere der Digital-Ausgänge verwenden, muß Schalter 10 in Stellung **ACTIVE** sein. *Siehe Anhang C "Digital-Ausgänge"*

### 11 **Wahlschalter Ausgabeformat der Digitalausgänge**

Mit Schalter 11 wählen Sie das Ausgabeformat der Digital-Ausgänge. *Siehe Anhang C "Digital-Ausgänge"* 

### **12 Digital-Ausgang "DataLink"**

Digital-Ausgang zum Anschluß des Gerätes an eine Audionet-Vorstufe mit "DataLink"-Eingang.

### **15 Digital-Ausgang 2 (SPDIF)**

Digital-Ausgang 2 führt ein Ausgangssignal in Abhängigkeit der Grundeinstellung (siehe Abschnit *"Digital Audio-Ausgang"*) und Position von Sachalter 11. *Siehe Anhang C "Digital-Ausgänge"* **Hinweis:** Schalter 10 muß in Position **ACTIVE** sein, um ein Ausgangssignal zu haben.

### **16 Digital-Ausgang 3 (AES/EBU)**

Digital-Ausgang 3 führt ein Ausgangssignal in Abhängigkeit der Grundeinstellung (siehe Abschnit *"Digital Audio-Ausgang"*) und Position von Sachalter 11. **Siehe Anhang C "Digital-Ausgänge" Hinweis:** Schalter 10 muß in Position **ACTIVE** sein, um ein Ausgangssignal zu haben.

### **17 Digital-Ausgang 1 (SPDIF)**

Digital-Ausgang 1 führt ein Ausgangssignal in Abhängigkeit der Grundeinstellung (siehe Abschnit *"Digital Audio-Ausgang"*) und Position von Sachalter <sup>[11]</sup>. *Siehe Anhang C "Digital-Ausgänge"* **Hinweis:** Schalter 10 muß in Position **ACTIVE** sein, um ein Ausgangssignal zu haben.

# **Anhang B: Audionet Bass-Management**

Das Audionet Bass-Management des VIP läßt sich mit den Schaltern 6 und 7 auf der Geräterückseite einstellen und ist für alle Wiedergabeformate wirksam (auch DVD AUDIO). Wenn Sie das Audionet Bass-Management verwenden wollen, müssen Sie in den Grundeinstellungen (siehe Abschnitt *"Grundeinstellungen"*) folgende Optionen wählen:

- Lautsprechereinstellung **EXPERTE** anwählen,
- Lautsprechergröße für Front (**F.SP**), Center (**C.SP**) und Surround (**R.SP**) auf Groß stellen,
- ß den Pegel [STUFE] für alle Lautsprecher auf **0 dB** einstellen,
- ß Verzögerung [DELAY] bei allen Kanälen auf **0 msec** setzen.

### **Hinweise**:

- · Die Lautsprechereinstellungen in den Grundeinstellungen sind **nicht** bei der Wiedergabe von DVD AUDIO-Disks wirksam. Benutzen Sie daher das **Audionet Bass-Management**.
- · Eine Beschreibung, wie man die Grundeinstellungen ändert, finden Sie im Abschnitt *"Grundeinstellungen"*.
- Die o.g. Grundeinstellungen entsprechen der Werksvorgabe.

Die Konfiguration des Audionet Bass-Managements geschieht über die beiden Schalter 6 und 7 auf der Geräterückseite (*siehe Abschnitt "Übersicht der Anschlüsse, Geräterückseite", Punkte 6 und 7*). Somit ergeben sich 4 verschiedene Einstellungen:

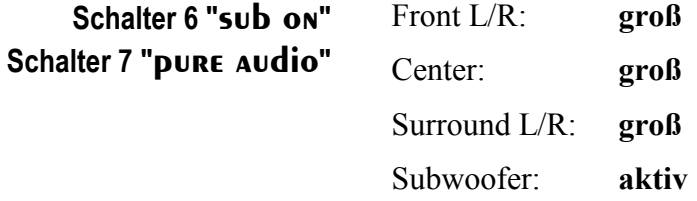

Alle Hauptkanäle werden mit dem vollen Frequenzumfang wiedergegeben und der LFE-Kanal direkt auf den Subwoofer-Ausgang gelegt. Verwenden Sie diese Einstellung, wenn Sie alle Kanäle unverändert ausgeben wollen.

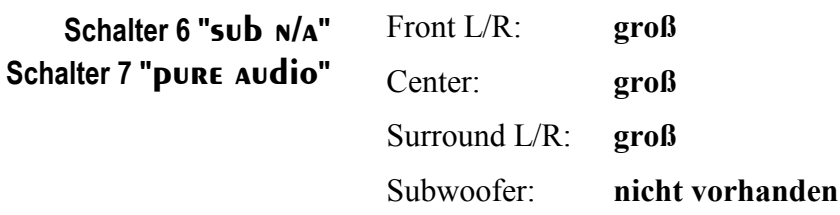

Alle Hauptkanäle werden mit dem vollen Frequenzumfang ausgegeben. Da kein Subwoofer vorhanden ist, wird der LFE-Kanal gleichmäßig auf alle Hauptkanäle verteilt. Am Subwoofer-Ausgang liegt dann kein Signal an.

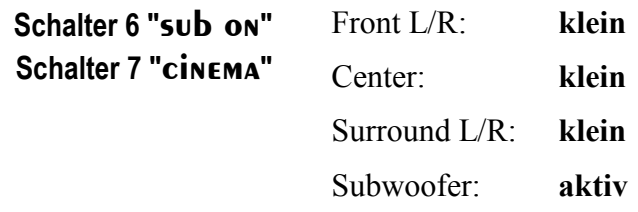

Alle Hauptkanäle durchlaufen ein Butterworth-Hochpassfilter 2-ter Ordnung mit einer Grenzfrequenz von 80Hz. Die Bassanteile dieser Kanäle werden mittels eines Linkwitz-Riley-Tiefpassfilters 4-ter Ordnung bei 80Hz abgetrennt und zusammen mit dem LFE-Kanal am Subwoofer-Ausgang ausgegeben.

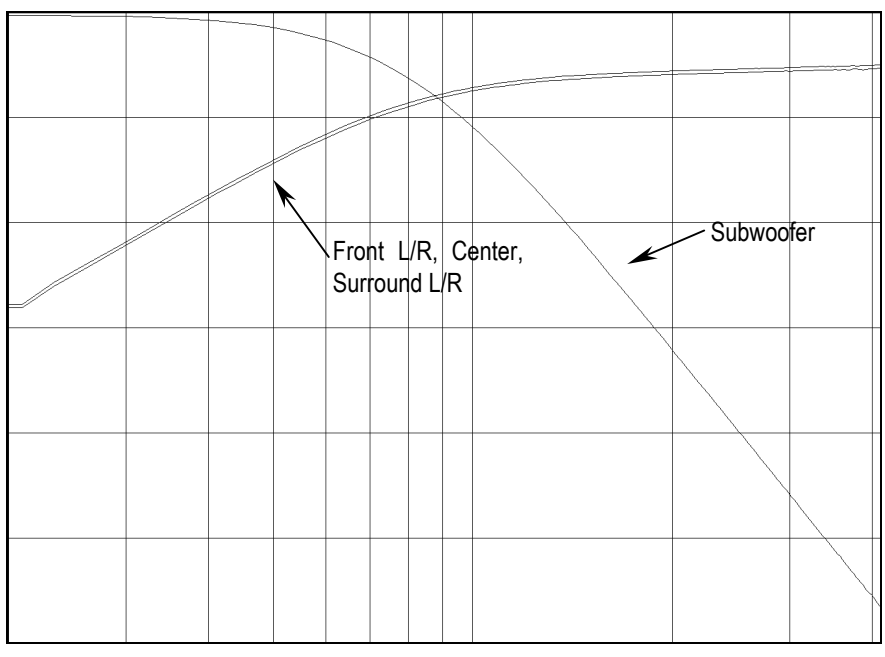

*Frequenzgänge*
## **Hinweis:**

· In dieser Konfiguration muss die Verstärkung des aktiven Subwoofers 10dB höher als der Verstärkungsfaktor der Endstufen der Hauptkanäle eingestellt werden.

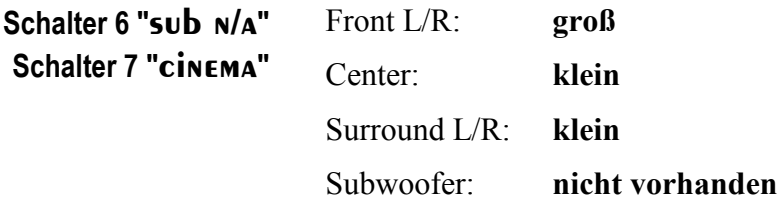

Der Center und die beiden Surround-Kanäle durchlaufen ein Butterworth-Hochpassfilter 2-ter Ordnung mit einer Grenzfrequenz von 80Hz. Die Bassanteile dieser 3 Kanäle werden mittels eines Linkwitz-Riley-Tiefpassfilters abgetrennt und zusammen mit dem LFE-Signal auf den beiden Frontlautsprechern ausgegeben. Am Subwoofer-Ausgang liegt kein Signal an.

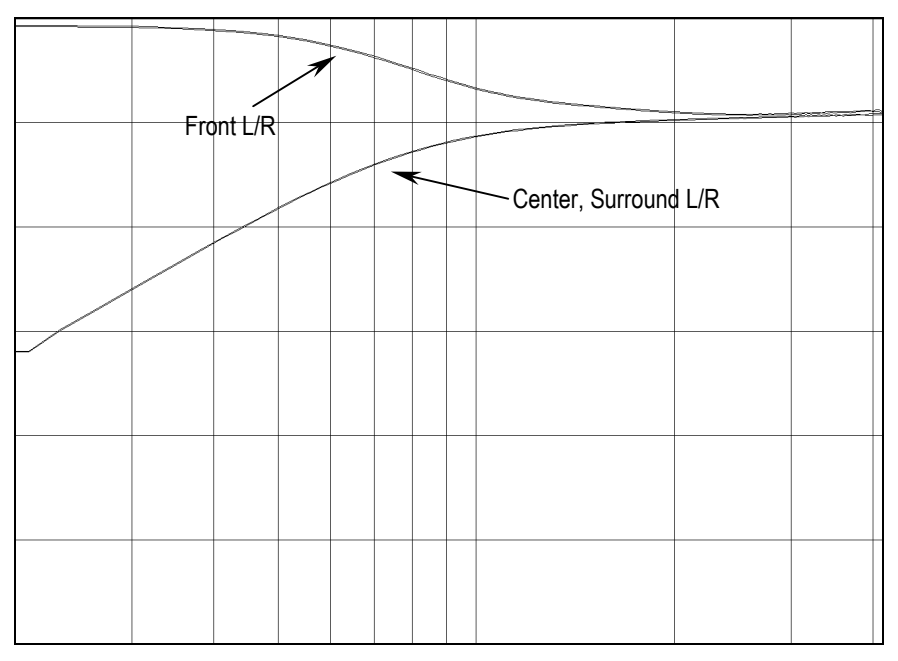

*Frequenzgänge* 

### **Hinweise:**

- · Alle Filter werden mit doppelter Präzision in 48 Bit-Auflösung mit Hilfe eines Digitalen Signalprozessors berechnet.
- · Alle Hochpassfilter sind 2-ter Ordnung mit Butterworth-Charakteristik (maximal flach).
- · Alle Tiefpassfilter sind 4-ter Ordnung nach Linkwitz-Riley.

#### Die Verzögerung (Delay) für den Center-Kanal ist fix eingestellt auf 1,2 msec. Für die beiden Surround-Kanäle kann die Verzögerungszeit in 4 Schritten angepasst werden. Die Werksvorgabe ist 0msec. **Einstellen der Verzögerung**

Zum Verändern der Verzögerungszeit der Surround-Kanäle muss als erstes die Deckelhaube des VIP entfernt werden. Im hinteren Teil des VIP befindet sich die DSP-Platine.Verwenden Sie den in der Skizze markierten Drehschalter zum Einstellen der Verzögerung (siehe Grafik):

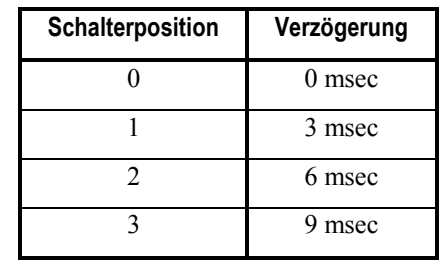

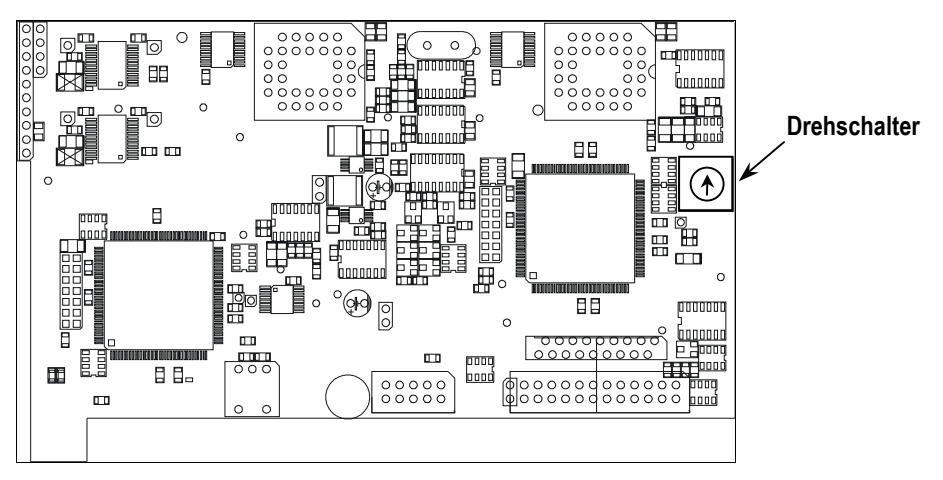

*Position des Drehschalters auf dem DSP-Board* 

## **Anhang C: Digital-Ausgänge**

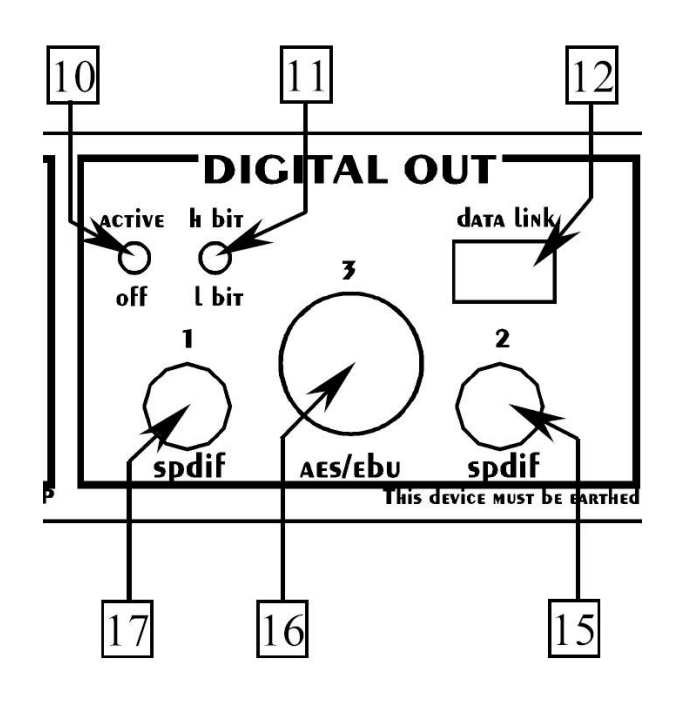

Um die Digital-Ausgänge DIGITAL OUT 1 bis 3 des VIP nutzen zu können, muss der Schalter 10 auf der Geräterückseite in Position **active** stehen. In Stellung **off** sind alle Digitalausgänge des VIP **ausgeschaltet.**

Mit Schalter 11 wählen Sie das Ausgabeformat der Digital-Ausgänge. In Stellung **l bit** sendet der VIP seine Digitaldaten im LowBit-Modus, in Stellung **h bit** dementsprechend im HighBit-Modus.

Welches Format mit welcher Abtastrate und Auflösung an welchem der Digitalausgänge zur Verfügung steht, entnehmen Sie bitte den unten stehenden Tabellen. Die Entscheidung, ob der HighBit- oder der LowBit-Modus verwendet wird, hängt davon ab, mit welchem Gerät der VIP zur Übertragung der digitalen Audiosignale verbunden ist.

Verwenden Sie den LowBit-Modus, um den VIP mit einem Gerät zu verbinden, dass über **keine** Audionet Hochbit-Schnittstelle verfügt. Gemäss der folgenden Tabelle liefern die Digital-Ausgänge 2 15 und 3 16 für alle Programme bis auf Bitstreams ein Stereo PCM-Signal bis max. 96kHz. **LowBit-Modus** 

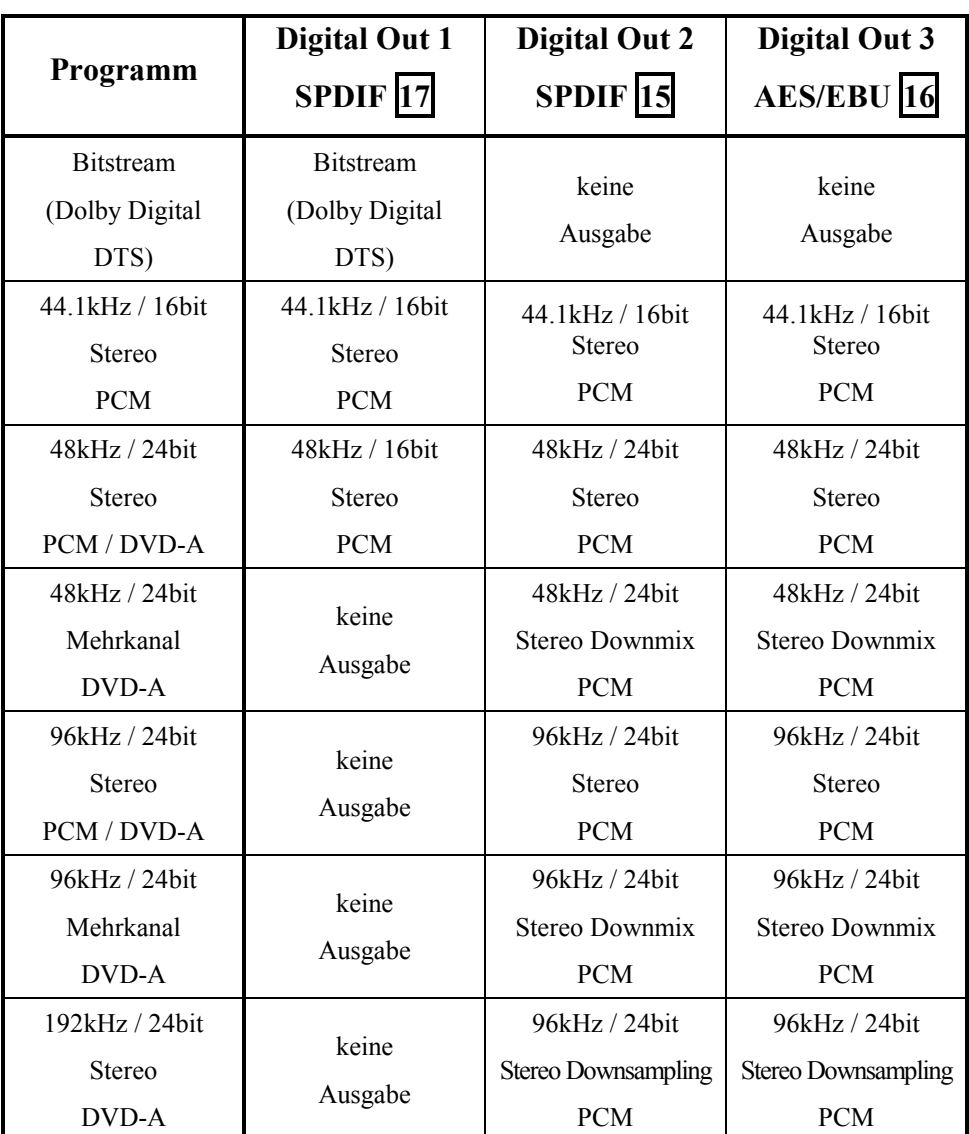

Sollten Sie Bitstreams (Doby Digital, DTS etc) digital übertragen wollen, benutzen Sie dazu Digital Out 1 17.

### Verwenden Sie den Audionet HighBit-Mode nur, wenn Sie digitale Audiodaten vom VIP zu einem Audionet MAP V2.0 Vorverstärker senden wollen. Mit anderen Geräten ist eine korrekte Dekodierung der Daten auf der Audionet Hochbit-Schnittstelle nicht möglich und kann unter Umständen zu einem lauten Störgeräusch führen. **HighBit-Modus**

Um über die Hochbit-Schnittstelle Musikdaten vom VIP zum Audionet Vorverstärker MAP V2.0 zu übertragen, verbinden Sie den Digital Ausgang 1 des VIP "Digital Out 1" 17 mit dem Digital-Eingang "Digital In 2" des MAP. Außerdem ist eine weitere Verbindung nötig, und zwar von Digital-Ausgang 2 des VIP "Digital Out 2" 15 zum Digital-Eingang "Digital In 3" des MAP. Nur wenn **beide** Verbindungen vorhanden sind und der Wahlschalter für den Übertragungsmodus an der Geräterückseite des VIP in Position **h bit** steht, ist eine Übertragung von Audio-Daten für sämtliche Abtastfrequenzen in voller Auflösung möglich!

**Hinweis:** Die Erkennung und Dekodierung der Daten über die Hochbitschnittstelle erfolgt im MAP V2.0 automatisch. Sollte die zweite Übertragungsleitung fehlen, gibt der MAP eine entsprechende Fehlermeldung aus: "HighBit Cable 2 Out of lock". Überprüfen Sie dann den korrekten Anschluss beider Digitalverbindungen vom VIP zum MAP.

Digital-Ausgang 3 16 kann im HighBit-Modus für die Übertragung von Stereo-Daten bis zu einer Abstastfrequenz von 48kHz und 16bit Auflösung verwendet werden.

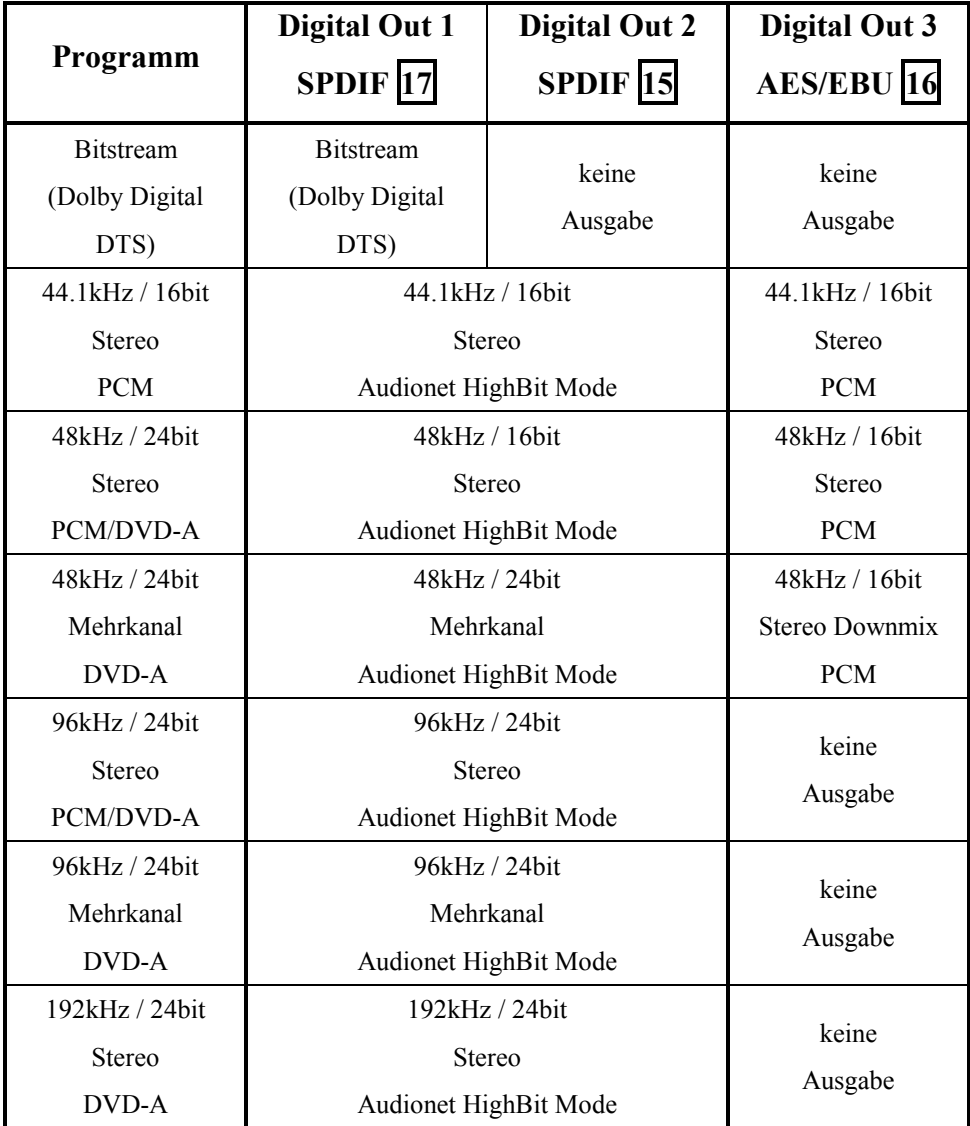

# **Sicherheitshinweise**

- · Lassen Sie kein Verpackungsmaterial in Kinderhände gelangen!
- · Das Gerät ist ausschließlich in trockenen Räumen bei Zimmertemperatur zu betreiben und zu lagern!
- · Flüssigkeiten, Schmutz oder Kleinteile nie ins Gerät gelangen lassen!
- · Das Gerät so aufstellen, daß Luftzirkulation nicht behindert wird!
- · Das Gerät bitte im Betrieb und im Stand-By niemals abdecken!
- · Öffnen Sie niemals das Gerät. Unautorisiertes Öffnen führt zum Verlust der Garantieansprüche!
- · Vermeiden Sie Kurzschlüsse an den Ausgängen!
- · Bitte verwenden Sie ein trockenes, weiches Tuch zur Reinigung!

Wir wünschen Ihnen viele herausragende Höreindrücke mit Ihrem Audionet Produkt!

Sollten noch Fragen offengeblieben sein, so zögern Sie bitte nicht, Ihren kompetenten Audionet Händler oder uns direkt zu kontaktieren!

# **Technische Daten**

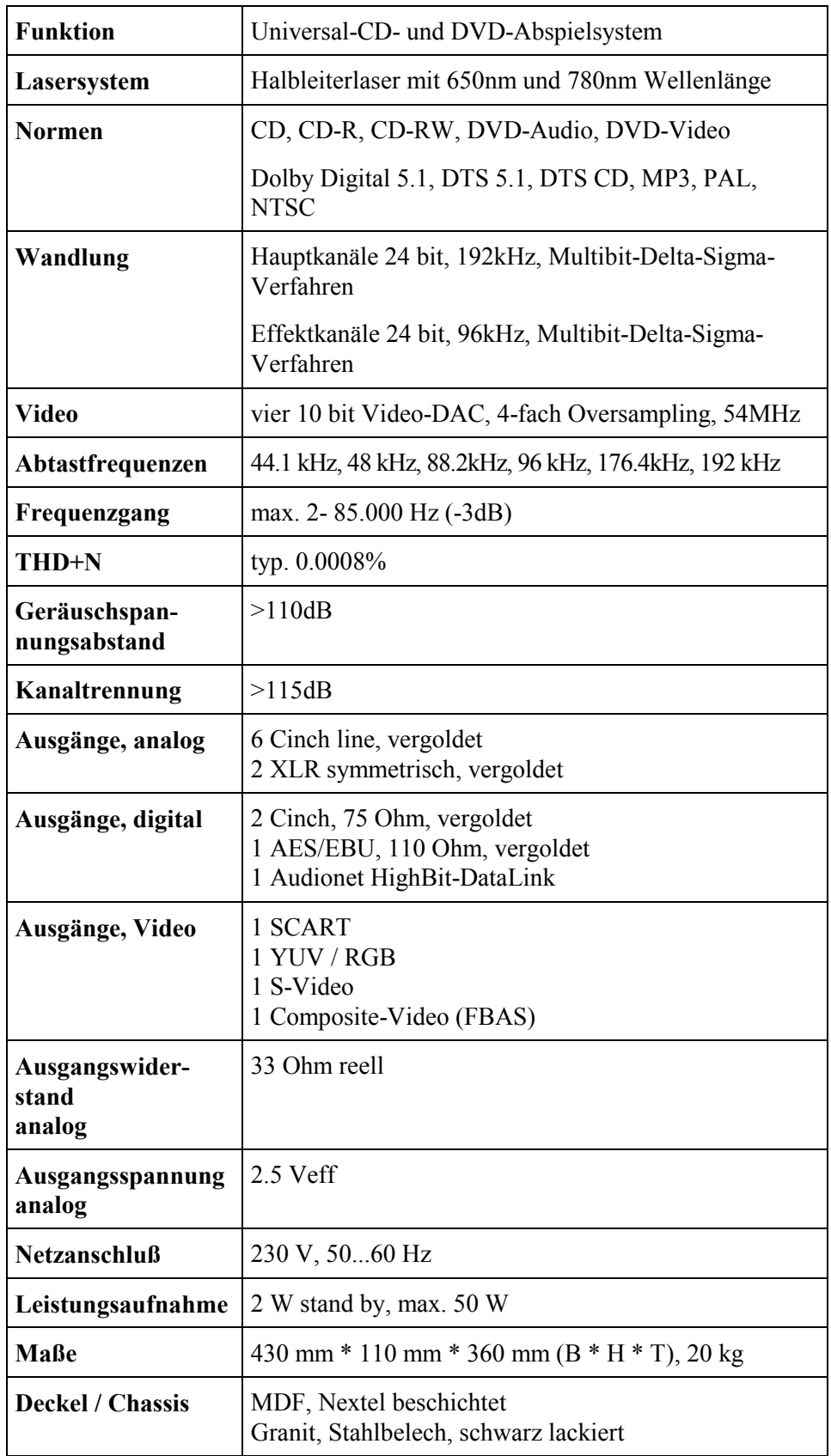

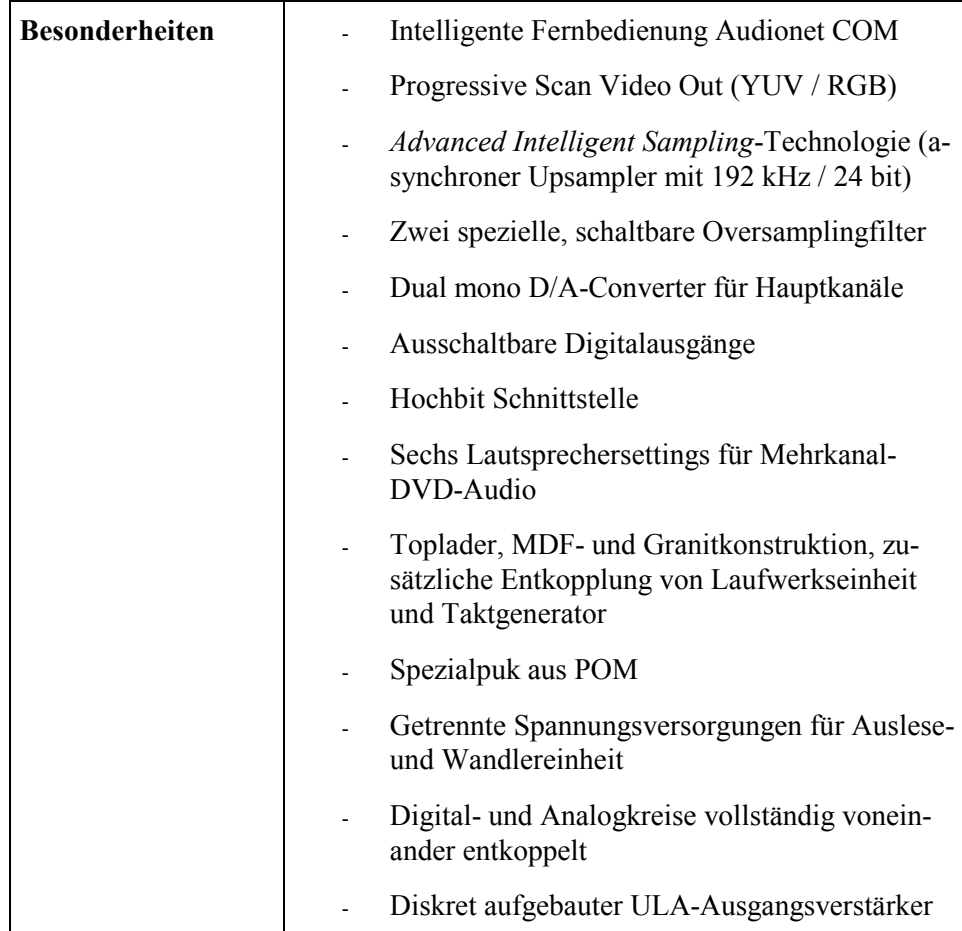

**Entwickelt und produziert von: Idektron GmbH & Co. KG, Herner Str. 299, Gebäude 6, 44809 Bochum www.audionet.de kontakt@audionet.de**